**Owners Manual** 

# Preliminary Draft (without drawing)

Model: DCT648

2.4GHz ISM band Frequency Hopping cordless with Caller ID  $\prime$  Answering features

 $\label{eq:2} \frac{1}{\sqrt{2}}\int_{\mathbb{R}^3}\frac{1}{\sqrt{2}}\left(\frac{1}{\sqrt{2}}\right)^2\frac{dx}{dx}dx=0.$ 

 $\omega_{\rm{eff}}=2.00$  km s  $^{-1}$ 

[fwr]

#### **Step 1 Checking the Package Contents**

Make sure you have received the following items in the package. If any of these items are missing or damaged,<br>contact the Uniden Parts Department.

**-**  • Handset - [1 for DCT648] and [2 for DCT648-2] •AC Adapter - [1 for DCT648] and [2 for DCT648-2] •Rechargeable Battery Pack -<br>[1 for DCT648] and [2 for DCT648-2] **.**<br>• Telephone Cord - 1 • Beltclip - [1 for DCT648] and [2 for DCT648-2] **• Extra Charger - 1 for DCT648-2 only**  $\bullet$  Owner's Manual - 1  $\bullet$  Other Printed Material

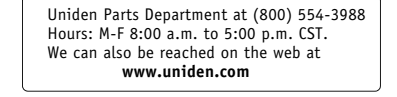

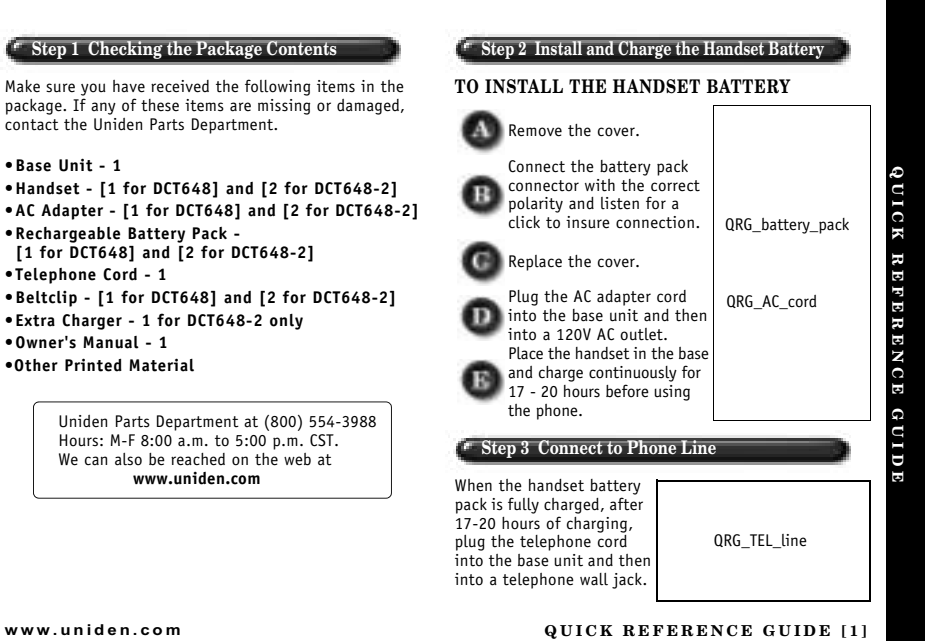

Your phone is set for tone dialing. If your local network<br>requires pulse dialing, please see "D. Choose the dialing<br>mode" on page 13.

### **Step 4 Setting Caller ID & Language Display Options**

#### **TO SET CALLER ID ON CALL WAITING AND CALL WAITING DELUXE**

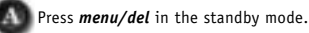

Press *ring/vol/∧* or *ring/vol/*∨ to select "GI obaI<br>Setup", and then *select/*⊠.

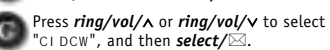

**Press** *ring/vol/∧* **or** *ring/vol/∨* **to select "**CW On/<br>CWDX On", "CW On/CWDX Off", or "CW Off/<br>CWDX Off", and then *select*/⊠.

### **TO SET LANGUAGE**

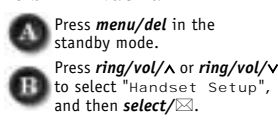

**[2] QUICK REFERENCE GUIDE www.uniden.com**

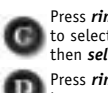

Press *ring/vol/∧* or *ring/vol/∨*<br>to select "Language", and<br>then *select/⊠*. Press *ring/vol/∧ to choose a<br>Language, and then <i>select/***⊠.** 

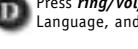

### **Step 5 Setting Up the Answering System**

**TO TURN THE ANSWERING SYSTEM ON/OFF** Each time *answer on/off* is pressed, the answer mode is<br>switched between On and Off.

#### **TO SET GREETING MESSAGE**

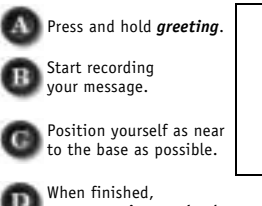

QRG\_answering

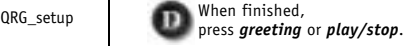

## Contents

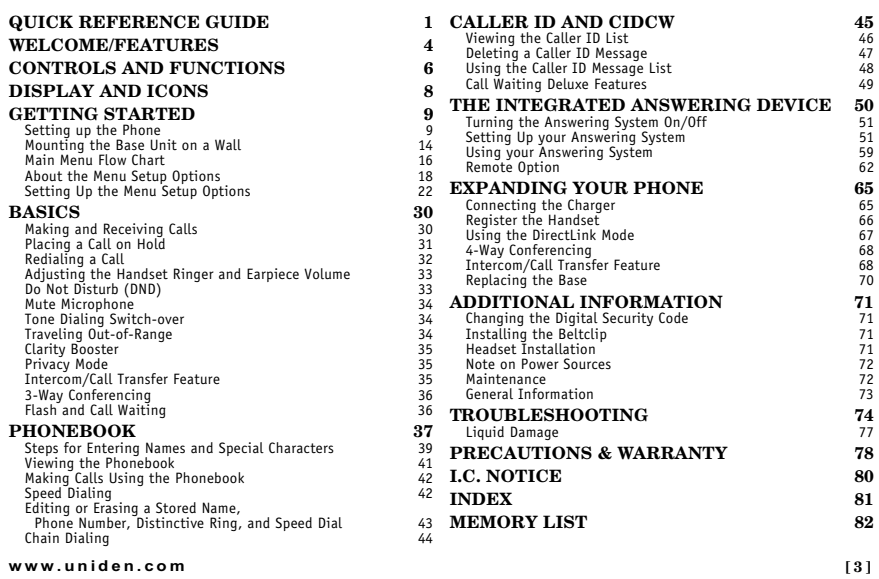

# Longratulations on your purchase of the Uniden Multi Handset Cordless System telephone. Inis<br>unit is different from conventional cordless telephones. When the base unit is connected to AC<br>power and a telephone line, it ca Note: Some illustrations in this manual may differ from the actual unit for explanation purposes. **CONFIDENTIAL AS A EXECUTE TO A SUBAR**<br>As an Energy Star<sup>®</sup> Partner, Uniden has determined that this product or product<br>Energy Star® is a U.S. registered mark.<br>Energy Star® is a U.S. registered mark. Note: Energy Star<sup>®</sup> applies to DCT646 only. **Note:** Energy Star<sup>1</sup> applies to DC1646 only.<br>
• 2.4GHz Frequency Hopping Spread Spectrum<br>
• A Multi-Handset Expandability<br>
• A Multi-Handset Expandability<br>
• Hands Free Speakerphone in the Handset<br>
call Waiting Deluxe<br>
• Features

Congratulations on your purchase of the Uniden Multi Handset Cordless System telephone. This

- 
- 
- 
- 
- 
- 

[4] WELCOME/FEATURES

Welcome

www uniden com

This series features include *AutoTalk*<sup>TM</sup> and *AutoStandby*<sup>TM</sup>. AutoTalk allows you to answer a call by just removing<br>the handset from the cradle so you don't have to waste time pushing buttons. AutoStandby allows you

To protect you against mis-billed calls, which might result from your phone being activated by other equipment, this series has **Random Code**<sup>rм</sup> digital security, which automatically selects one of over approx. 130,000 d

Frequency Hopping Spread Spectrum (FHSS) technology improves calling range and clarity, and eliminates cross talk.<br>Because it rapidly changes transmission frequencies within the 2.4GHz bandwidth, this cordless phone helps

DirectLink mode is used when you have 2 or more handsets. You can use your handsets as transceivers.

#### Be sure to visit our web site: www.uniden.com

Uniden® is a registered trademark of Uniden America Corporation.<br>AutoTalk, AutoStandby, DirectLink, and Random Code are trademarks of Uniden America.

. Standby Mode - The handset is not in use, The handset may be on or off the base, but talk/flash key has

**Talk Mode** - The handset is not in the cradle and **talk/flash** or **speaker** has been pressed enabling a dial tone.<br> **Talk Mode** - The handset is not in the cradle and **talk/flash** or **speaker** has been pressed enabling a

www uniden com

WELCOME/FEATURES [5]

# Controls & Functions

- 
- 
- 
- **COTTET OFFS CCT CITED**<br>2. Headset Antena<br>3. Beltclip Hole<br>4. Hands Free Speaker<br>5. Handset Battery Compartment<br>5. New Message LED<br>7. Handset Earpiece<br>7. Handset Earpiece
- 
- 
- 
- 
- 6. New Message LtD<br>
7. Handset Earpiece<br>
8. LCD Display<br>
9. Ment/del (delete) Rey (P. 22 / P. 32, 47)<br>
10. Δ/vol and  $\sqrt{v}$  (P. 16-17, P. 33 / 37)<br>
a. ringer and volume control b. scroll keys for display screen<br>
11.  $K$
- 
- 
- 
- 
- 
- 
- 
- 
- 
- 
- 
- 
- 
- 
- 26. Handset Microphone<br>27. Handset Charging Contacts

[6] CONTROLS & FUNCTIONS

28. Base Speaker<br>
29.  $\mathcal{O}/delete$  Key (P. 52, 60)<br>
31. Message Lounter Display<br>
32. In use LED<br>
33. Play/stop Key (P. 53)<br>
32. In use LED<br>
33. Play/stop Key (P. 53)<br>
36. Rack Antenna<br>
35. Key (Pesting Key (P. 53)<br>
36. Clock For DCT648-2 only<br>52. DC Power Input<br>53. Charging Contacts<br>54. Charge LED

www.uniden.com

CONTROLS & FUNCTIONS [7]

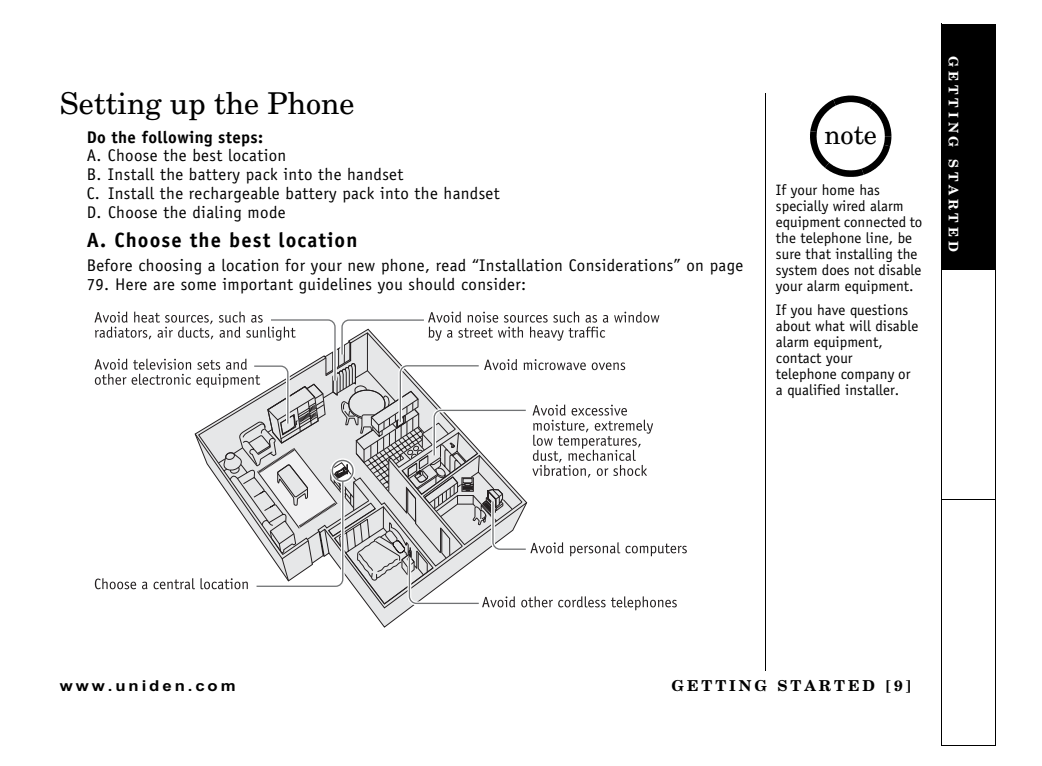

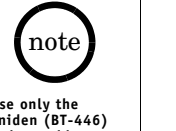

•Use only the<br>Uniden (BT-446)<br>rechargeable<br>battery pack<br>supplied with your<br>cordless telephone.

cordless telephone.<br>
•Replacement hattery<br>
rack are also available<br>
through the Uniden<br>
Parts Department at<br>
Parts Department<br>
Monday thru Friday<br>
from 8:00 a.m. to 5:00<br>
rp.m. or online at<br>
www.uniden.com

**B. Install the rechargeable battery pack into the handset**<br>The handset is powered by a rechargeable battery pack. The battery recharges automatically<br>when the handset is placed in the base unit.<br>Charge the handset battery

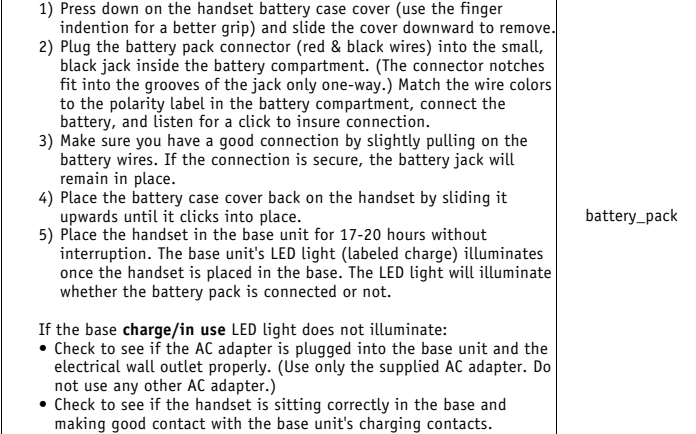

[10] GETTING STARTED

#### Low battery alert

When the battery pack is very low and need to be charged, the phone is programmed to eliminate functions in order to save power.

The battery pack needs to be charged when:

The water y pack needs on the Changed When<br>
- The empty battery" appears in the display.<br>
- "Low Battery" appears in the display.<br>
If the phone is in the standby mode, none of keys will<br>
operate. If you are on a call, comp

Cleaning the battery charging contacts<br>To maintain a good charge, it is important to clean the<br>charging contacts on both the handset and the base unit

once a month. Using water only, dampen a cloth to clean<br>the charging contacts. Then make sure to go back over the<br>charging contacts with a dry cloth before returning the handset to the base to charge.

Caution: Do not use paint thinner, benzene, alcohol, or other chemical products. Doing so may discolor the surface of the telephone and damage the finish.

www uniden com

**GETTING STARTED [11]** 

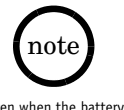

GETTING STARTED

Even when the battery<br>pack is not being used,<br>it will gradually<br>discharge over a long<br>period of time.<br>For optimum<br>for optimum<br>to the base unit after a<br>to the base unit after a<br>telephone call.<br> $\bullet$  Standhu Mode

**• Talk Mode -**<br>**• Talk Mode -**<br>the handset is not in<br>the cradle and **talk/**<br>**flash** or **speaker** has<br>been pressed enabling<br>a dial tone.  $T$ al  $k$ <sup>n</sup><br>appears on the display.

 $\Box$ 

Low Battery

cleaning

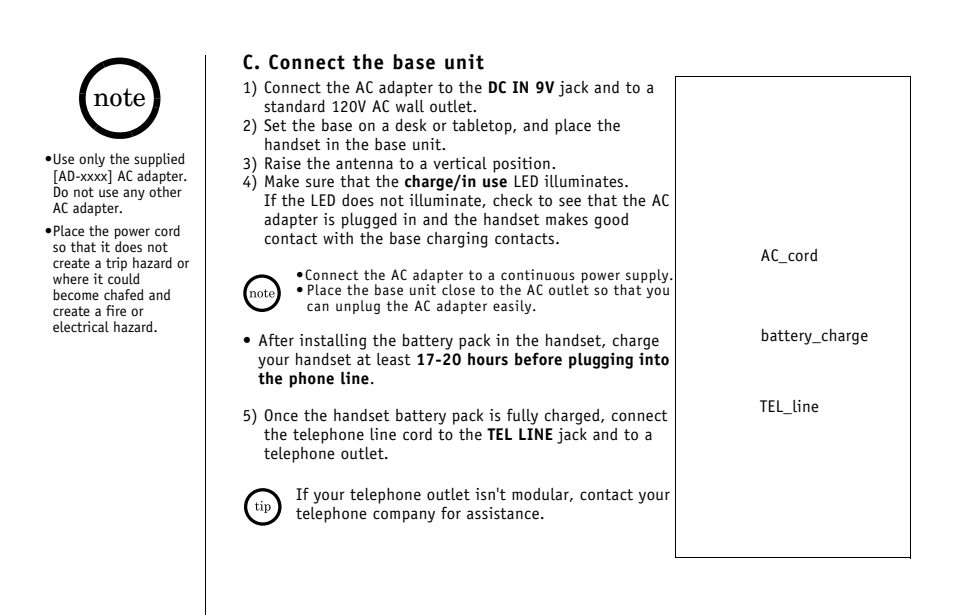

[12] GETTING STARTED

### D. Choose the dialing mode

**D.** Choose the dratting mode<br>Most phone systems use tone dialing, which sends DTMF tones through the phone lines.<br>However some phone systems still use pulse dialing such as in rural areas. The default<br>setting is tone dial

- 
- If you are not sure of your dialing system, set the unit to tone dialing. Make a trial call.<br>If the call connects, leave the setting as is, otherwise set the unit to pulse dialing.<br>• If your phone system requires pulse d

GETTING STARTED

www.uniden.com

### **GETTING STARTED** [13]

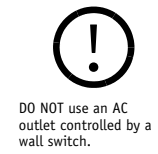

# Mounting the Base Unit on a Wall

# Standard wall plate mounting

This phone can be mounted on any standard wall plate.

- 1) Snap the wall mount adapter into the notches on the base top.
- 2) Plug the AC adapter into the DC IN 9V jack.
- 3) Wrap the AC adapter cord inside the molded wiring channel as shown.
- 4) Plug the AC adapter into a standard 120V AC wall outlet.
- 5) Plug the telephone line cord into the TEL LINE jack.<br>Wrap the cord inside the molded wiring channel as shown
- 6) Plug the telephone line cord into the telephone outlet.
- 7) Raise the antenna to a vertical position.
- 8) Align the mounting slots on the base with the mounting posts on the wall. Then push in and down until the phone is firmly seated.

[14] GETTING STARTED

www.uniden.com

wall\_mount\_adapter

wall mount

### Direct wall mounting

If you don't have a standard wall plate, you can mount your phone directly to the wall.<br>Before doing this, consider the following:

- .<br>• Avoid electrical cables, pipes, or other items behind the mounting location that could
- 
- Ayou electrical cables, pipes, or other teems bernard the mounting location that could<br>
cause a hazard when inserting screws into the wall.<br>
 Try to mount your phone within 5 feet of a working phone jack to avoid excess
- 1) Insert two mounting screws into the wall (with their appropriate anchoring device),  $3-15/16$  inches apart.<br>Allow about  $1/8$  of an inch between the wall and screw
- heads for mounting the phone.<br>2) Refer to steps 1 through 8 on page 14 to mount<br>the telephone.

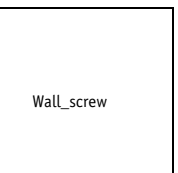

www.uniden.com

**GETTING STARTED** [15]

GETTING STARTED

### Main Menu Flow Chart

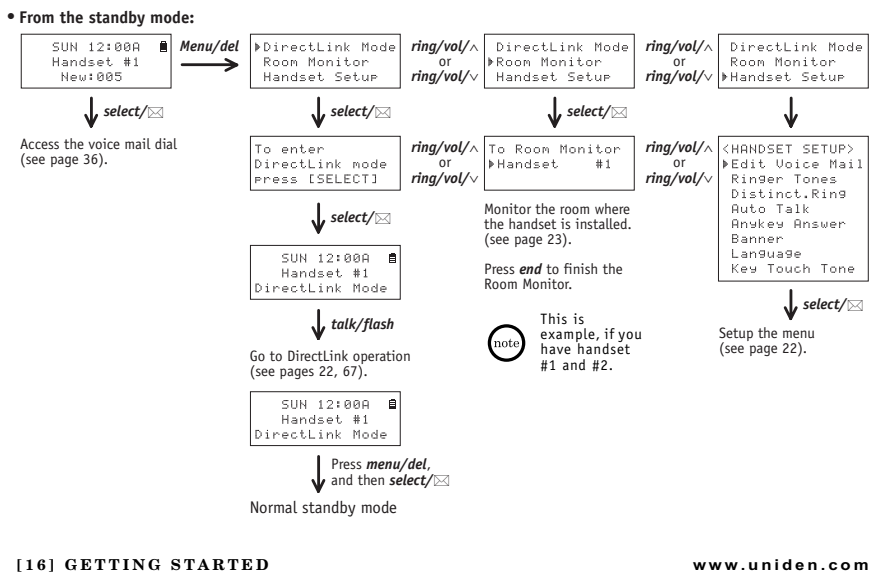

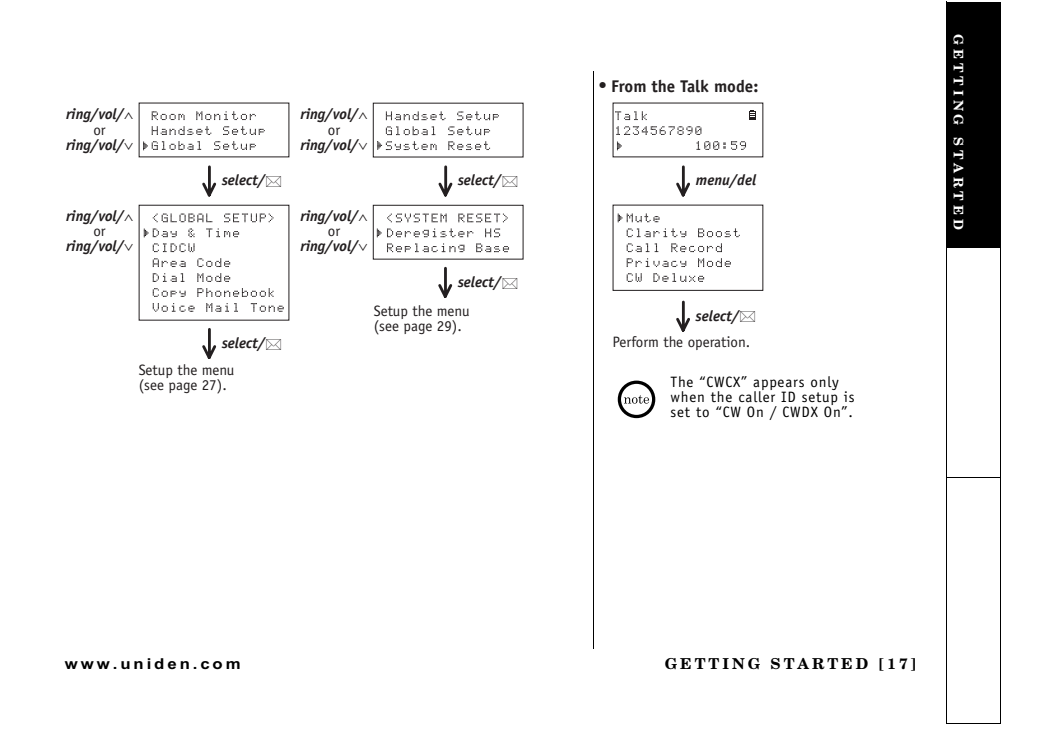

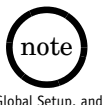

For Global Setup, and<br>System Reset menu<br>setup option, make sure<br>the line is not in use,<br>and the handsets are<br>within the range limits<br>of the base.

### About the Menu Setup Options

There are 6 main menu setup options, (DirectLink Mode, Room Monitor, Handset Setup,<br>Answ. Setup, Global Setup, and System Reset) and 16 submenu setup options.

### Summary of Main Menu Setup Options and Submenu Setup Option

DirectLink Mode<br>DirectLink Mode allows a pair of handsets to work without the base unit, allowing handsetbicoccume route at towards a pair of the anti-section and the base and the state in the state to chandeet communication. Use them at sporting events or while shopping to stay in contact with family members or friends. You to utilize this feature.

### **Room Monitor**

Room<br>another room, (see page 23 for setup). One handsets, allowing you to monitor sounds in<br>another room, (see page 23 for setup). One handset is placed in the desired room to monitor<br>(acts as remote mic), and the other is

[18] GETTING STARTED

Handset Setup<br>The following submenu options must be set separately for each handset.

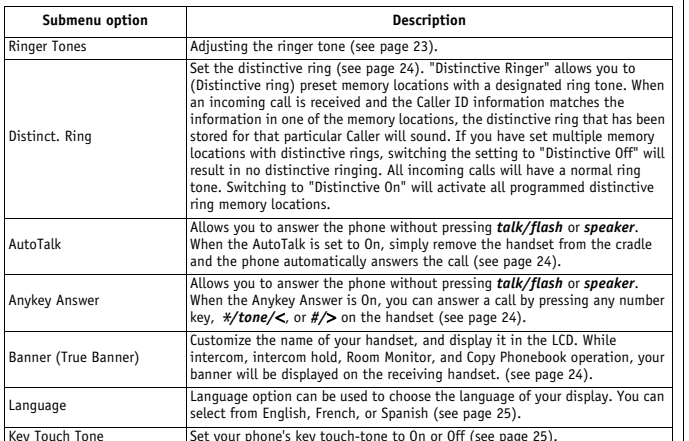

www.uniden.com

**GETTING STARTED [19]** 

GETTING STARTED

Answering Setup<br>This menu allows you to set up TAD settings from your handset. You can also set these setup<br>menus from the base (see page 51).

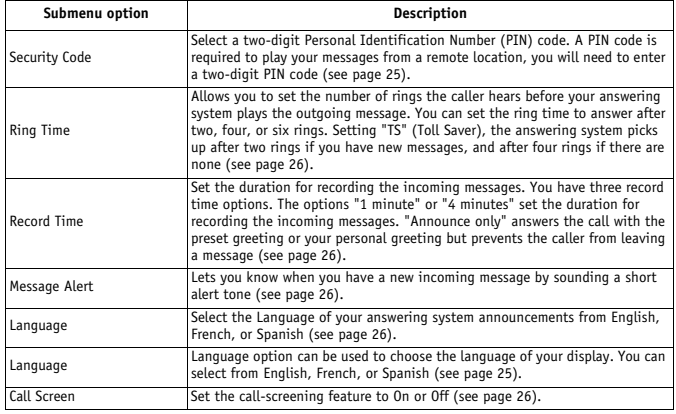

[20] GETTING STARTED

### **Global Setup**

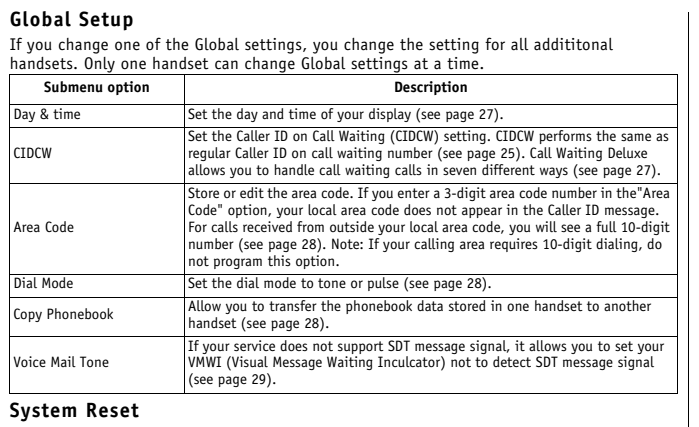

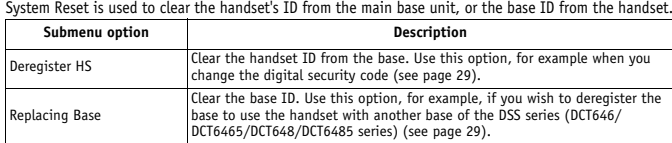

www.uniden.com

**GETTING STARTED [21]** 

GETTING STARTED

### Setting Up the Menu Setup Options

### **Entering Menu Setup Option**

- 
- 2) Press the *menu/elel key* in the standby mode.<br>
2) Use ring/vol/ $\wedge$  or ring/vol/ $\vee$  to move the pointer to a<br>
desired main menu setup option (DirectLink Mode,<br>
Room Monitor, Handset Setup, Answ. Setup, Global
- DirectLink Mode Room Monitor Handset Setur
- Setup, and System Reset).<br>
3) Press select/ $\boxtimes$  to select the desired main menu setup option.<br>
4) Use ring/vol/ $\land$  or ring/vol/v to select a desired submenu setup option, and then press

Use  $ring/vol/\lambda$  or  $ring/vol/\nu$  to select a desired submenu setup option, and then press<br>select/ $\boxtimes$  to enter.<br>In the submenu setup option,  $ring/vol/\lambda$  or  $ring/vol/\nu$  is used to select an item. Press<br>select/ $\boxtimes$  to confirm your selectio

5) To exit the menu, press *end* or place the handset to the cradle.

### DirectLink Mode

#### Using the DirectLink Mode

- 1) Enter the "DirectLink Mode" menu option (see "Entering
- $\mu$ , there is the procedure mean option of the Menu Setup Option" on page 22). "To enter<br>Di rect Li nk mode press SELECT" appears.<br>2) Press select/ $\boxtimes$  to enter the DirectLink mode. You will

hear a confirmation tone, and "Di rectLink Mode

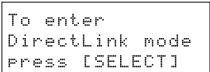

Complete" appears.<br>3) To return back to the normal mode, exit the DirectLink mode. To exit the DirectLink<br>mode, press menu/del, and then select, or return the handset to the cradle.

[22] GETTING STARTED

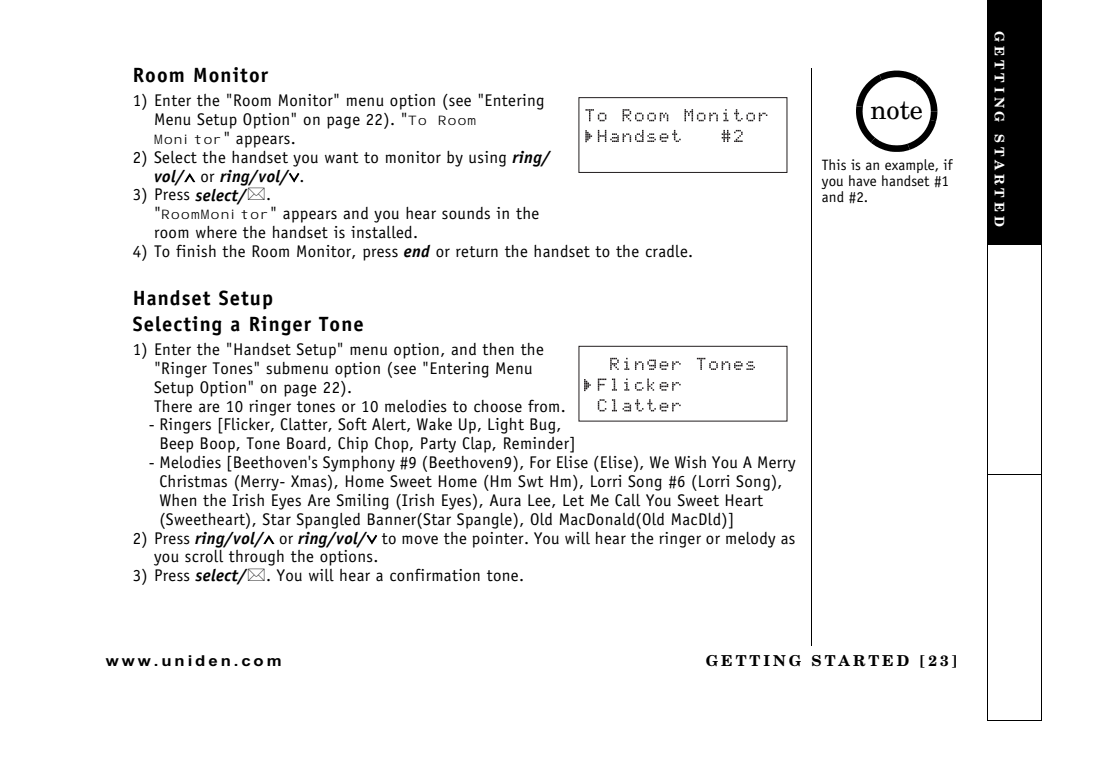

#### Distinctive Ringer Setup

1) Enter the "Handset Setup" menu option, and then the<br>"Distinct. Ring" submenu option (see "Entering Menu<br>Setup Option" on page 22).<br>2) Press **ring/vol/∧** or **ring/vol/∨** to select "On" or "Off".<br>3) Press **select/**⊠. You

#### Setting the AutoTalk

1) Enter the "Handset Setup" menu option, and then the<br>"Auto Talk" submenu option (see "Entering Menu Setup<br>Option" on page 22).<br>2) Press **ring/vol/∧** or **ring/vol/∨** to change the selection,<br>"on" or "of f".

- 
- 3) Press *select∕*⊠. You will hear a confirmation tone.

#### Setting the Anykey Answer

1) Enter the "Handset Setup" menu option, and then the<br>"Anykey Answer" submenu option (see "Entering Menu"<br>Setup Option" on page 22).

- 
- 2) Press *ring/vol/∧* **or** *ring/vol/***∨ to change the selection,<br>"On" or "Off".<br>3) Press <b>***select/⊠.* You will hear a confirmation tone.

#### Setting the True Banner

1) Enter the "Handset Setup" menu option, and then the<br>"Banner" submenu option (see "Entering Menu Setup" Option" on page 22).<br>
2) Use the number keypad (*O-9*), \*/tone/<, #/>, or<br> *menu/del* to enter or edit the name.<br> *Menumer* (*O-9*) in the name.

- 
- 

### **[24] GETTING STARTED www.uniden.com**

Banner  $+1$ 

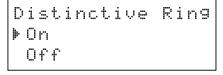

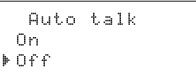

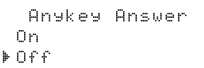

#### Selecting a Language

- 1) Enter the "Handset Setup" menu option, and then the<br>"Language" submenu option (see "Entering Menu Setup<br>2) Press  $ring/vol/\lambda$  or  $ring/vol/\lambda$  to choose English,<br>French (Français), or Spanish (Español).<br>3) Press select/⊠. You wil
- 
- 
- 

#### Setting the Key Touch Tone

- 1) Enter the "Handset Setup" menu option, and then the<br>"Key Touch Tone" submenu option (see "Entering Menu<br>Setup Option" on page 22).<br>2) Press *ring/vol/*∧ or *ring/vol/*∨ to change the selection,<br>"<sup>on" or "or f" "on".<br></sup>
- 
- 

#### Answering System Setup Setting a PIN Code

- 1) Enter the "Answ. Setup" menu, and then the "Security"<br>Code" submenu (see "Entering Menu Setup Option" on<br>2) Enter a two-digit PIN code (01-99) using the number<br>keypad (0-9)<br>8) Press select/ $\mathbb{R}$ . You will hear a conf
- 
- 

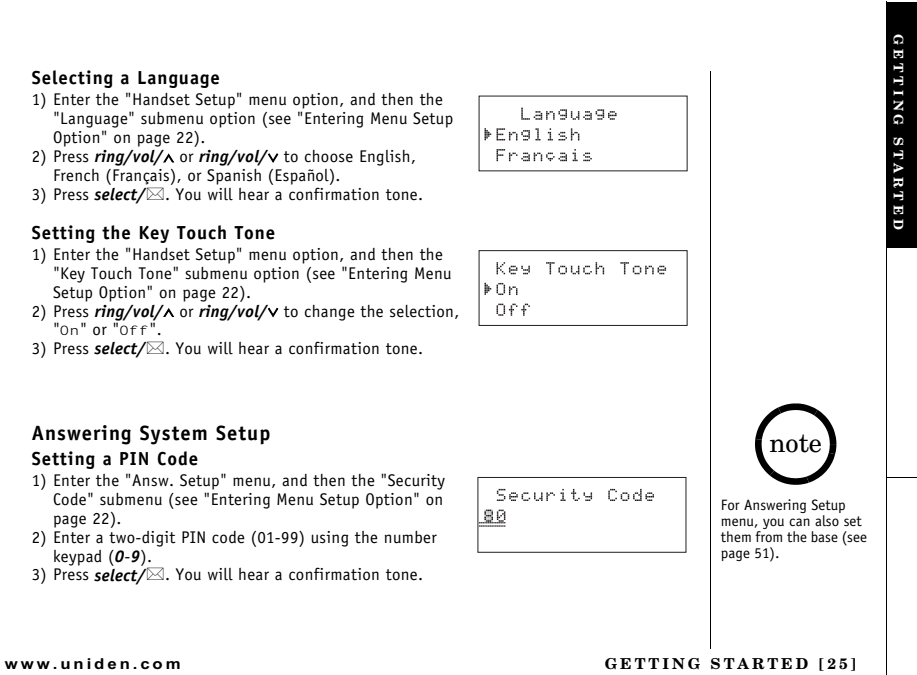

#### Setting the Ring Time

- 1) Enter the "Answ. Setup" menu option, and then the "Ring The "All option" on page 22).<br>
<sup>•</sup> "Ring Time" submenu option (see "Entering Menu Setup"<br>
2) Press *ring/vol/*∧ or *ring/vol/*∨ to select a Ring Time<br>
(Toll Saver
- 
- 
- 

#### Setting the Record Time

- 1) Enter the "Answ. Setup" menu option, and then the<br>"Record Time" submenu option (see "Entering Menu<br>Setup Option" on page 22).<br>2) Press **ring/vol/∧** or **ring/vol/∨** to select Record Time<br>(1 Minute, 4 Minutes, or Announc
- 
- 
- 3) Press *select∕*⊠. You will hear a confirmation tone.

#### Setting the Message Alert On or Off

- 1) Enter the "Answ. Setup" menu option, and then the<br>"Message Alert" submenu option (see "Entering Menu<br>Setup Option" on page 22).<br>2) Press *ring/vol/***∧** or *ring/vol/***∨** to choose "on" or "off".<br>3) Press *select/***⊠**.
- 
- 

#### Setting the Language of your Answering System

- 1) Enter the "Answ. Setup" menu option, and then the<br>"Language" submenu option (see "Entering Menu Setup<br>2) Press *ring/vol/*∧ or *ring/vol/*∨ to choose English, French<br>(Français), or Spanish (Español).<br>3) Press *select*/
	-
	-
- 
- 

### **[26] GETTING STARTED www.uniden.com**

Ring Time Foll Saver 2 Times

Record Time >1 Minute 4 Minutes

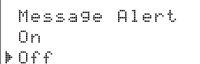

Language ⊧En9lish Français

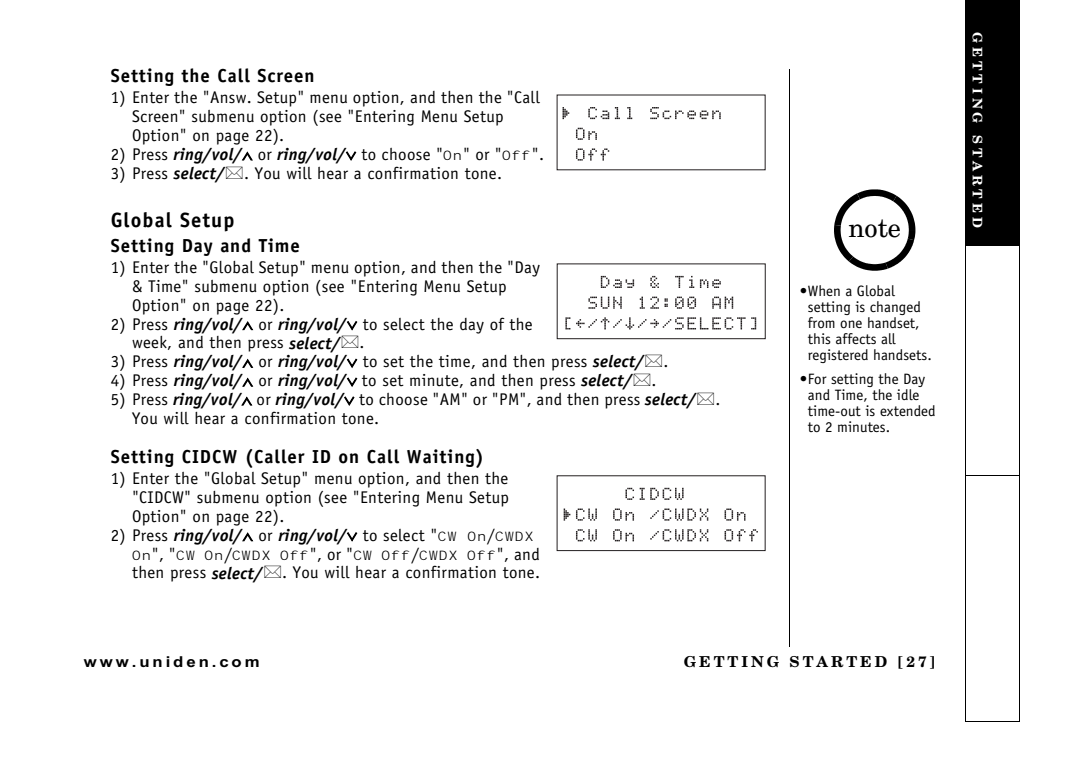

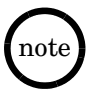

•When the area code<br>has already been<br>stored in memory, the<br>stored area code will be displayed.<br>To change it, use<br>**menu/del** and number<br>keys to enter the new<br>area code.

 $\bullet$ If you receive a call,<br>the transfer will<br>be canceled.

•If an error occurs, the<br>phonebook locations<br>transferred before the error were stored in<br>the receiving handset.<br>"Unavai I abl e"<br>appears on the display.

#### Setting the Area Code

- 1) Enter the "Global Setup" menu option, and then the "Area Code" submenu option (see "Entering Menu Setup<br>Option" on page 22).
- 2) Press the number keypad (**O-9**) to enter a 3-digit
- area code.<br>3) Press *select/***⊠.** You will hear a confirmation tone.

#### Setting the Dial Mode

- 1) Enter the "Global Setup" menu option, and then the "Dial<br>Mode" submenu option (see "Entering Menu Setup
- Option" on page 22).<br>2) Press *ring/vol/v od/v to change the selection,***<br>"⊤one" or "Pul se" (the initial setting is Tone).<br>3) Press <b>***select/***⊠.** You will hear a confirmation tone.
- 

#### Copy Phonebook

- 1) Enter the "Global Setup" menu option, and then the<br>"Copy Phonebook" submenu option (see "Entering Menu"
- Setup Option" on page 22).<br>2) Press *ring/vol/∧* or *ring/vol/*∨ to ch
- 
- 2) Press  $ring/vol/\lambda$  or  $ring/vol/\lambda$  to choose "One [11] Memory " or "All Memory" or "All Memory", and then press select/ $\boxtimes$ .<br>If you choose "All Memory", and then press select/ $\boxtimes$ .<br>3) Press  $ring/vol/\lambda$  or  $ring/vol/\lambda$ , or the number ke

the handset<mark>.</mark>

**[28] GETTING STARTED www.uniden.com**

### Copy Phonebook ⊧One Memory

Area Code

Dial Mode

Fone Pulse

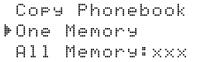

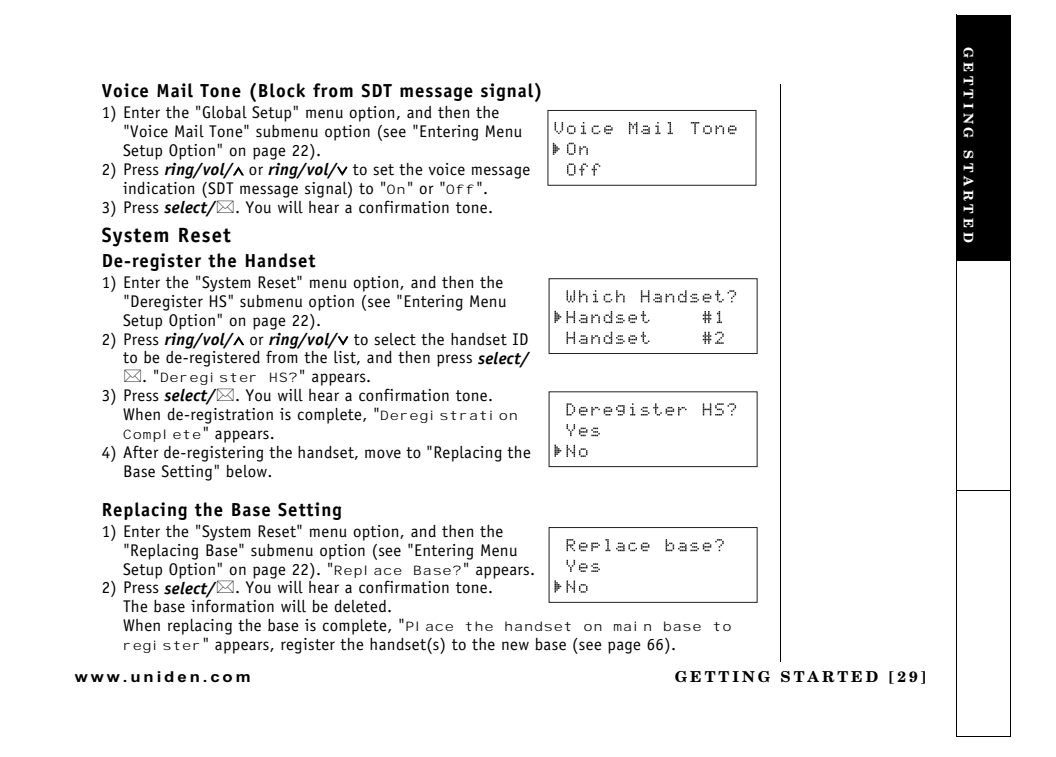

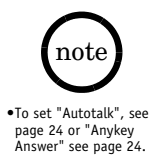

Answer" see page 24.<br>
• The handset<br>
enhedse is located<br>
at the bottom of the<br>
handset (see "Controls<br>
and Functions" on<br>
page 6). Position<br>
pagne 6). Position<br>
and speak clearly.<br>
and speak clearly.<br>
and speak clearly.

# Making and Receiving Calls

### From the Handset

This handset has a built-in speakerphone that allows you to have a "hands-free<br>conversation." This feature allows you to easily communicate while performing other tasks, such as cooking. q (speaker icon) appears during hands-free conversations.

You can easily switch a call from normal conversation to "hands-free conversation".<br>To switch a call, press **speaker** during the call.

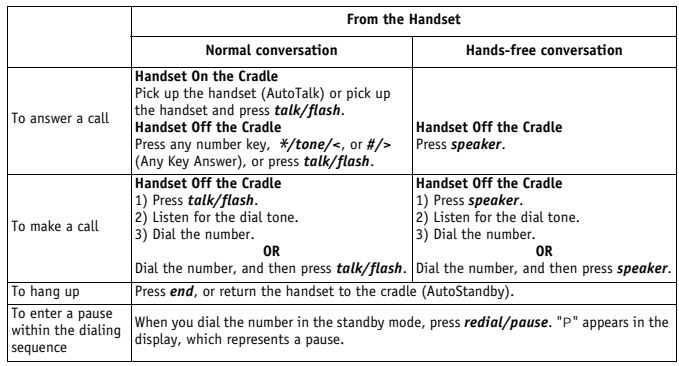

 $[30]$  BASICS

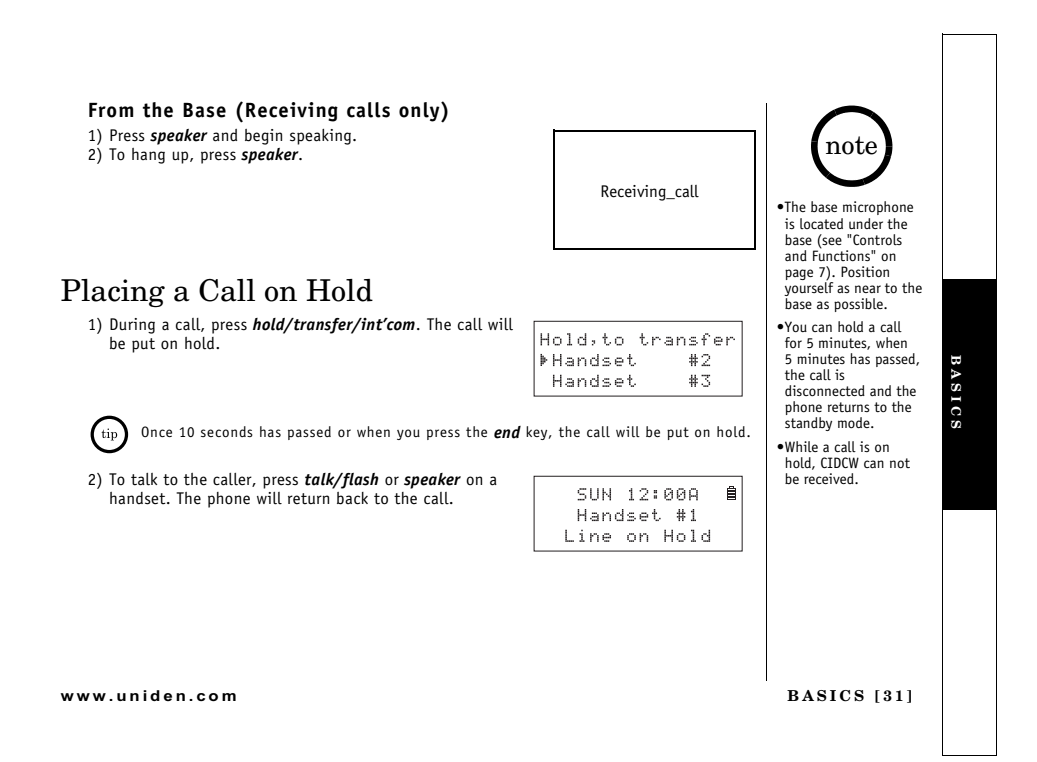

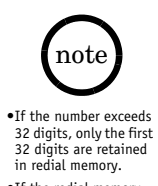

•If the redial memory<br>is empty, you will hear<br>a beep.

### Redialing a Call

The last three phone numbers dialed can be quickly redialed.

### **Redialing from Standby Mode**

- 1) Press *redial/pause* in the standby mode.
- 
- 2) Press *redial/pause* again. Each press of *redial/pause* will<br>display one of the last three number redialed.<br>3) Press *talk/flash* or *speaker*. The selected number is dialed.
- 4) To hang up, press end.

### **Redialing from Talk Mode**

Neutation of the state of the state of the state of the state of the state of the state of the displayed and redialed. To hang up, press **end**.

### Deleting a Redial Record

- 1) Press *redial/pause* in the standby mode.<br>2) Press *redial/pause* repeatedly to display the number to
- be deleted.
- 
- 9 uetered.<br>
9) Press menu/del.<br>
4) Press ring/vol/∧ or ring/vol/∨ to choose "Yes."<br>
5) Press select/⊠. The redialed number is deleted.

### Storing a Redial Record

- 
- 
- 
- 21.11 Press *redial/pause* in the standby mode.<br>
2) Press *redial/pause* repeatedly to display the number to be stored.<br>
2) Press *select*/ $\boxtimes$ . "Store/Edi t Name" appears.<br>
4) To complete the setting, follow the steps 5

### $1321$  BASICS

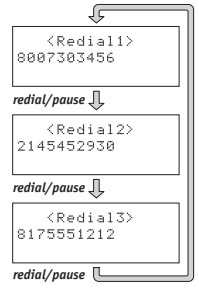

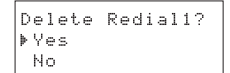

### Adjusting the Handset Ringer and Earpiece Volume

Handset ringer tone and volume Press the volume up key or volume down key (labeled as ring/

 $V$  and  $V$  and  $V$  and  $V$  and  $V$  and  $V$  and  $V$  and  $V$  and  $V$  and  $V$  are  $V$  and  $V$  are  $V$  and  $V$  are  $V$  and  $V$  are  $V$  and  $V$  are  $V$  and  $V$  are  $V$  and  $V$  are  $V$  are  $V$  and  $V$  are  $V$  are  $V$  are  $V$  a

#### Earpiece volume

Pressing the volume up key or volume down key (labeled as<br>
ring/vol/ $\sim$  or ring/vol/ $\sim$  key) during a call will change the<br>
earpiece volume of the handset. This setting will remain in effect after the telephone call has ended.

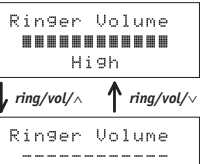

 $0 f f$ 

### Do Not Disturb (DND)

DND allows you to mute the ringer of the handset and the base at once. Additionally, if you DND allows you to mute the ringer of the handset and the base at once. Additionally, if you have more than one handset, ringer for all handsets will be muted. To do this, In the standby mode, press **do not distur** on the b

To mute the ringer tone temporarily, when the phone is ringing:

- Press *end* on a handset, or<br>- Press *end* on a handset, or

The ringer tone will return to the previous setting starting with the next incoming call.

www uniden com

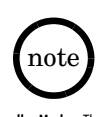

**•Standby Mode** - The<br>handset is not in use.<br>The handset may be on<br>or off the base, but<br>**talk/flash** key has not<br>been pressed. .When you press volume

when you press volume<br>the maximum volume<br>the maximum volume<br>level or volume down key<br>(*ring/vol/v*) in the<br>lowest volume level, an<br>error tone sounds.

**BASICS** 

·Setting the DND to On while the answering<br>system Off, turns the system Off, turns the<br>Answering system on<br>attornatically. The<br>Answering system<br>setting will return to the<br>original setting when<br>you cancel the DND.

The you press ans erable.<br>The you press ans erable on  $\sqrt{f}$  when the DND<br>and the answering<br>system is 0n, both of the<br>DND and the answering<br>system will turn Off.

BASICS [33]

# Mute Microphone

#### **With the handset**

 @ 
.++- - -- - - - - .++- - ?Mute On? and <sub>药</sub> (mute icon) appear in the display. To cancel muting, repeat above step again when<br>Mute is set to On, "Mute Off" appears.<br>**With the base** 

While using the base speakerphone, press *mute* on the base to turn Off the microphone. Press *mute* again or press speaker to cancel muting.

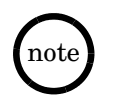

•The tone feature only<br>applies when the dial<br>mode is set to pulse. .This special number

can be stored in a<br>memory location. This<br>is referred to as Chain<br>Dialing (see page 44).

Tone Dialing Switch-over

Some telephone companies use equipment that requires pulse<br>dialing (sometimes referred to as rotary dialing). If you need<br>to enter tone dialing digits, you can switch-over to tone<br>dialing during the call. For example, ente

Initially make your call with the pulse dialing mode. Once your Initially make your call with the pulse dialing mode. Once yo<br>call connects, press *\**/*tone/*<. Enter the desired number.<br>These digits will be sent as tone dialing. Once the call ends,<br>the tone mode is canceled and pulse

Tone dial

### Traveling Out-of-Range

During a call, as you begin to move your handset too far from your base unit, noise may increase. If you pass the range limits of the base unit, you will hear a beep and "Out of Range" appears, and the call if you move you

**[34] BASICS www.uniden.com**

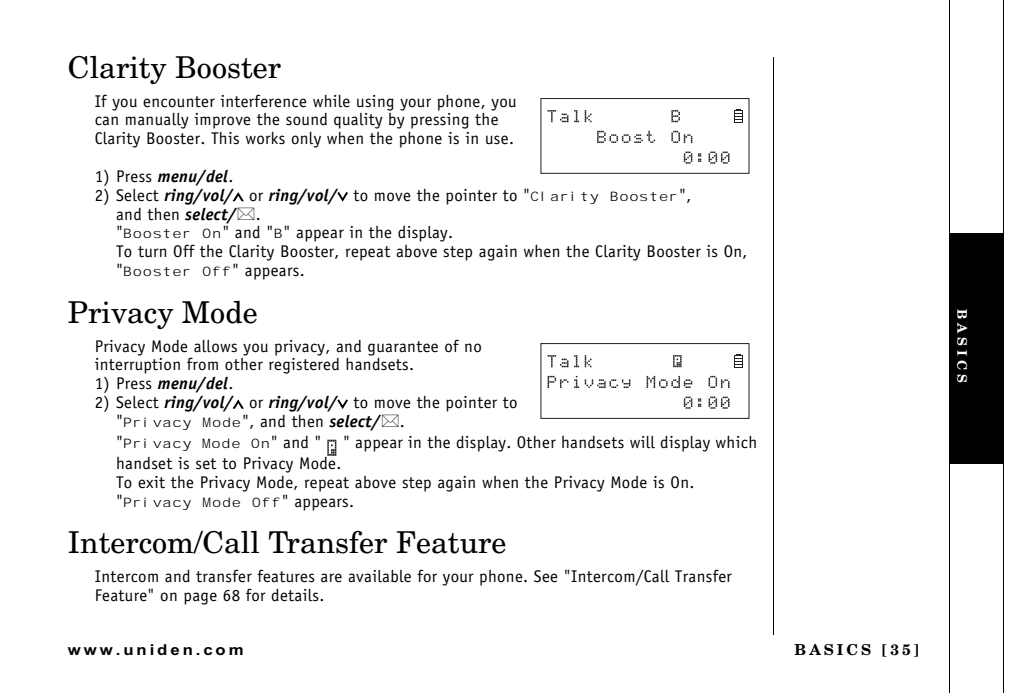

### 3-Way Conferencing

The phone permits 3-way conversations between the handset, base, and an outside line.

### When speaking on the handset

1) Press *speaker* on the base to initiate the 3-way conversation. 2) To hang up, press **speaker** on the base. The handset will still<br>be connected to the call.

#### When speaking on the base

- 1) Press talk/flash or speaker on the handset to initiate the 3-
- way conversation.<br>
2) To hang up, return the handset to the cradle, or press **end** key<br>
on the handset. The base will still be connected to the call.

If you have more than one handset, the phone permits 4-way conversations, see "4-way Conferencing" on page 68 for details.

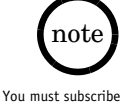

Fournaist subscribe<br>theory local<br>telephone company<br>to receive Call Waiting<br>or Caller ID on call<br>waiting service.

### Flash and Call Waiting

If you have Call Waiting service and a call waiting tone sounds *A* you have call through give the water and extremely one source while you are on a call, press **talk/flash** to accept the waiting call. There is a short pause, and then you will hear the new caller. To return to the orig

### New Message LED

The new message LED on the handset is designed to work with your answering system. The LED flashes when you have new messages in your answering system. The LED stops flashing<br>when all new messages are played back (see "Usi

 $[36]$  BASICS

www.uniden.com

talk flash

Receiving\_call

3\_way\_hand
# Phonebook

Phonebook allows you to dial a number using just a few key presses. Your phone stores names/numbers in the phonebook memory location, and you can search names in alphabetical order. You have a total of 100 locations that c (including the Speed dials) and Caller ID messages.

- 1) When the phone is in the standby mode,<br>press *phonebook*.
- press **phonebook.**<br>
The handset displays the following items:<br>
(1st line) The number of the phonebook locations used<br>
(2nd line) How to search (press the number keypad,<br>  $ring/vol/\lambda$  or  $ring/vol/\nu$ )<br>
(3rd line) How to enter the st
- 
- 
- 
- 
- 2) Press select/ $\bowtie$ , "Store/Edit Name" appears.<br>3) Enter the name (up to 16 characters) by using the<br>number keypad (see the "Steps for Entering Names and<br>Special Characters" on page 39).<br>If a name is not required, go to
	- be used as the name.
- 
- be used as the name.<br>
4) Press select/ $\boxtimes$  to store the name,<br>
"Store/Edit No. " appears.<br>
5) Press the number keypad to enter the phone number (up to 20 digits), press select/ $\boxtimes$  to store the number.
- 6) "Distinctive Ring" appears. Press  $ring/vol/\lambda$  or  $ring/vol/\nu$  to move the pointer to one of the Distinctive Ring options, and then press **select/** $\boxtimes$ .

Store/Edit No. 8007303456 Distinctive Ring →<br>→No Selectn<br>Flicker

Phonebook :100<br>Search [A-Z/↑/↓]<br>Store [SELECT]

Store/Edit Name

Movies

# $note$

.You have a total of 100 locations, However Caller ID messages and<br>Caller ID messages and<br>Phonebook share the<br>memory locations.

Selecting a speed dial<br>location where a<br>number is already<br>stored, releases the old number's speed

but number 3 speed<br>dial setting.<br>The new number will<br>be stored in the speed<br>dial location.

When the memory is<br>full, you will hear a<br>beep and "Memory<br>Ful I " appears. You<br>cand not store names and numbers.

•The pause key counts<br>as one digit. Pressing

PHONEBOOK as one uigit. Pressing<br> **redial/pause** more<br>
than once increases the<br>
length of the pause<br>
between numbers. Each pause represents a 2<br>second delay.

www uniden com

PHONEBOOK [37]

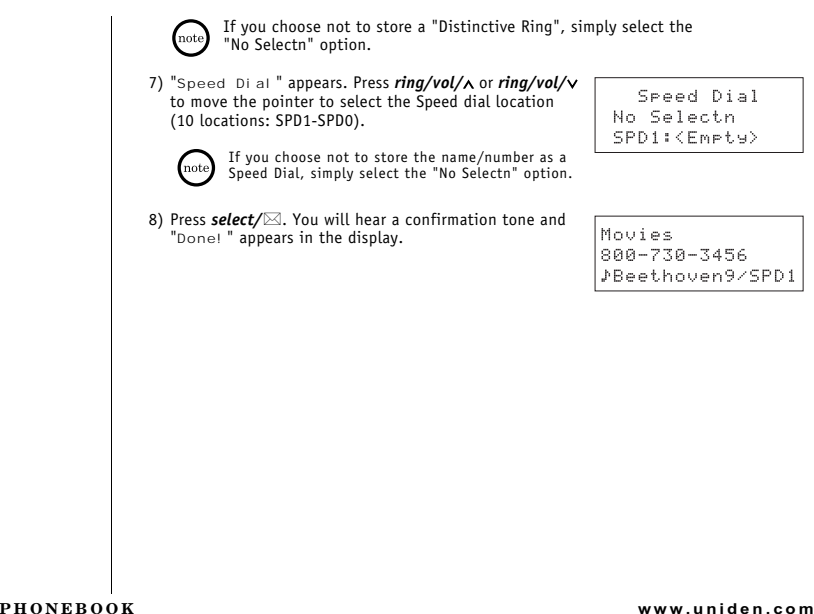

 $\left[\begin{smallmatrix} 3 & 8 \end{smallmatrix}\right]$ 

# Steps for Entering Names and Special Characters

Refer to the letters on the number keys to select the desired characters. With each press of<br>a number key ( $0.9$ ), the displayed character appears in the following order:<br>Upper case letters first, lower case letters next

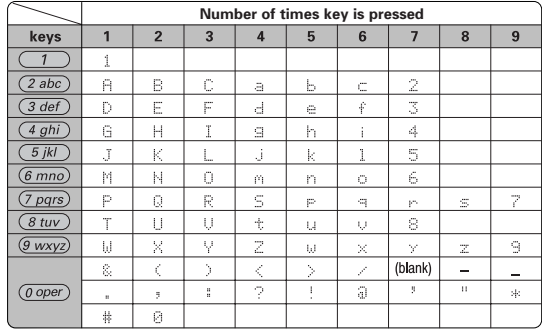

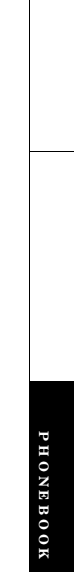

www.uniden.com

PHONEBOOK [39]

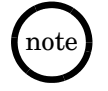

If the next character<br>uses the same number<br>key, you must press  $\#j>$ <br>to move the cursor over.<br>Otherwise the next time<br>you press the number<br>key, it changes the under<br>character that was<br>previously set.

If you make a mistake while entering a name<br>Use  $\frac{1}{2}$  to  $\frac{1}{2}$  to move the cursor to the incorrect character.<br>Press  $\frac{1}{2}$  or  $\frac{1}{2}$  to ense the wrong character, and then enter the correct character.<br>To dele

For example, to enter Movies:

1) When the phone is in the standby mode, press *phonebook*.

2) Press select/ $\boxtimes$ , "Store/Edit Name" appears.

- 3) Press  $6$  once, and then press  $#/>$  to move the cursor to the right.
- 4) Press  $6$  six times.
- 5) Press  $8$  six times.
- 6) Press 4 six times.
- 7) Press 3 five times.
- 8) Press 7 eight times.
- 9) When finished, press select/ $\boxtimes$ .

To continue to store the telephone number, proceed to step 5 on page 37.

 $[40]$  PHONEBOOK

# Viewing the Phonebook

Your phone stores names/numbers in the phonebook memory locations, and you can search<br>names in alphabetical order. You can view the phonebook even while the phone is in use.

1) Press phonebook.<br>If you recall the phonebook during a call, "Store<br>[SELECT]" will not appear.

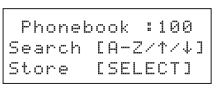

2) Press  $ring/vol/\lambda$  or  $ring/vol/\nu$ , or the number keypad to scroll through the phonebook locations. Phonebook locations appear in alphabetical order (from first to last when you press  $ring/vol/\nu$ , from last to first when you  $ring/vol/\lambda$ 

Or, refer to the letters on the number keys to select the first letter of the desired name.<br>Press a number key (2-9 and 0) once for the first letter, press twice for the second letter, and so on. The first location that b

For example, to search for "Movies", press 6 once. Press  $ring/vol/\wedge$  or  $ring/vol/\vee$ , until the phonebook location is displayed.

3) To finish the viewing operation, press *end* (or *phonebook* during a call).

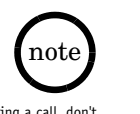

PHONEBOOK

During a call, don't<br>press **end** or the call<br>will be disconnected.

www.uniden.com

PHONEBOOK [41]

# Making Calls Using the Phonebook

- 
- From Standby Mode<br>
1) When the phone is in the standby mode, view the<br>
1) When the phone is in the standby mode, view the<br>
phonebook location to dial (see "Viewing the<br>
2) Press talk/flash or speaker. The displayed number
- is dialed.<br>3) To hang up press *end*.
- 

### From Talk Mode

- 19 Press talk/flash or speaker.<br>
2) View the phonebook location to dial (see "Viewing the Phonebook" on page 41).<br>
3) Press select/ $\boxtimes$ . The number in the displayed phonebook location is dialed.
- 

### $4)$  To hang up press end.

# **Speed Dialing**

If you store a phone number in a speed dial memory location (10 locations: SPD1 - SPD0), you can use the speed dialing feature. When the phone is in the standby mode, press and hold a number key ( $O-9$ ) associated with th

 $[42]$  PHONEBOOK

www.uniden.com

Movies<br>800-730-3456<br>PBeethoven9/SPD1

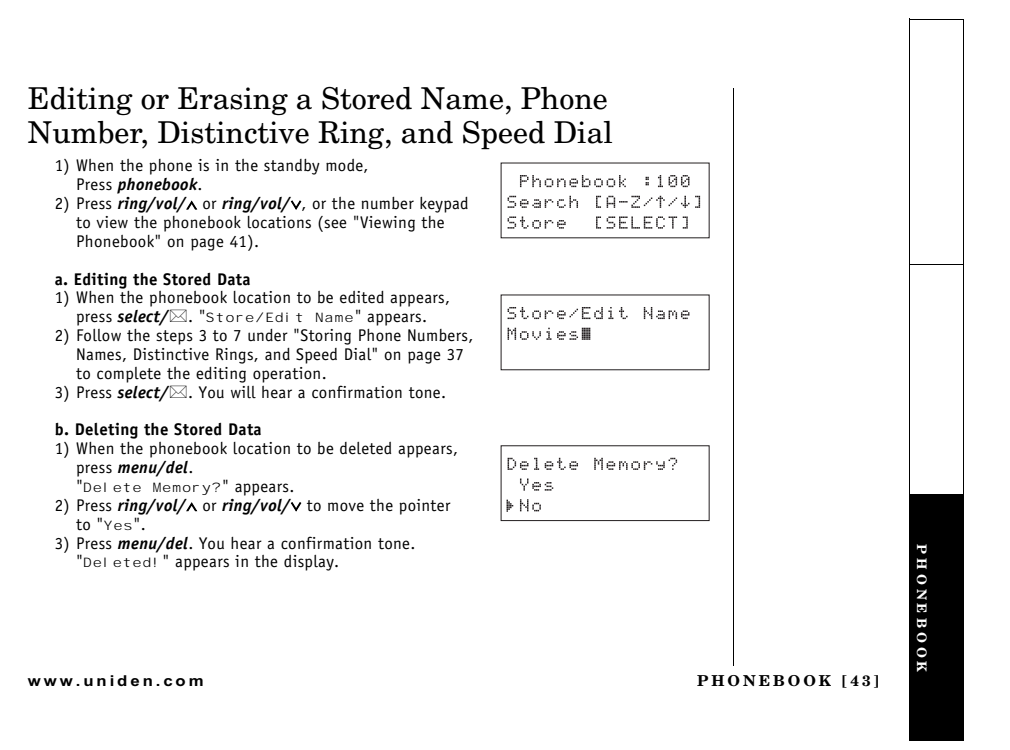

# Chain Dialing

The memory locations in the handset are not limited to phone numbers. You can also store a group of numbers (up to 20 digits), that you need to enter once your call connects. This is referred to as Chain Dialing.

An example of this is a bank account number. Store the account or special number in one of the phonebook locations. (refer to "Storing Phone Numbers, Names, Distinctive Rings and Speed Dial" on page 37). When you call you

 $[44]$  PHONEBOOK

# Caller ID and CIDCW (Call ID on Call Waiting)

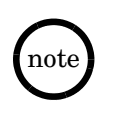

CALLER ID **CALLER ID**

•If you answer a call<br>before the Caller ID message is received<br>(for example, before<br>the second ring), the<br>Caller ID message will

received via a<br>telephone company<br>that does not offer<br>Caller ID service,<br>the caller's phone<br>number and name

does not appear.<br>(This includes some<br>international calls.)

not appear.  $\bullet$  When the call is

these features. When the telephone rings, the Caller ID feature allows you to view the caller's name, phone number, date and time of call. With CIDCW (Caller ID on call waiting), you will hear a call waiting tone while you are on a call,

You must subscribe to Caller ID services through your local telephone provider to use

Important:

Memory locations for Caller ID messages and Phonebook locations (including Speed Dials)<br>are common, you can store up to 100 in total. A Caller ID message is not stored when you<br>have stored 100 of the phonebook locations. T

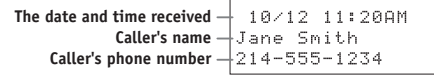

1) When the call is via a private branch exchange (PBX), the caller's phone number and name may not appear. 1) When the Caller ID message is received, the display shows the caller's<br>phone number along with the date and time. The incoming call information is stored in the Caller ID record. If the Caller ID service includes the caller's name, the name will<br>appear in the display (up to 15 characters).

You may receive any one of the following messages: When invalid data is rece<br>When a private name is r **eceived "**Incomplete Data"<br>is received "Private Name" When a private number is received ''Private Number"<br>When a unknown name is received ''Unknown Name" When a unknown number is received "Unknown Number"

**www.uniden.com CALLER ID [45]**

2) When you pick up the phone, the display changes to " $\tau$ al k."<br>(AutoTalk feature is set to on).

Data errors appear as "I."

Viewing the Caller ID List

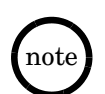

(note)

standby mode.

1) Press call id.

 $(\mathrm{not})$ 

.<br>The number of calls • Ine number or cause<br>To appears next to<br>ID appears next to<br>the received time.<br>Once you view the<br>number will be cleared<br>and disappear.

•During a call, don't<br>press *end* or the call<br>will be disconnected.

the operation. 3) To finish the viewing operation, press *call/id* (or *end* during a call).

Once you view the Caller ID list with alphabetical search, you cannot switch back<br>to historical order (from new to old or from old to new) unless you exit and re-enter

To William States in the community of the community of the Caller ID list States in To list States in States in Tourism of the Caller ID messages and Phonebook locations (including SpeedDials) in total. You can view the Ca

rical cummary screen appears. The screen shows the number of new messages and<br>The summary screen appears. The screen shows the number of new messages and 2) To view the Caller ID messages in historical order (from new to old or from old to new), To view the catter TD messages in missionical other (from new to old of from old to new)<br>repeatedly press  $ring/vo l/v$  to scroll through the messages from the latest to the<br>earliest, or  $ring/vo l/v$  to scroll back through the messa

[46] CALLER ID

www uniden com

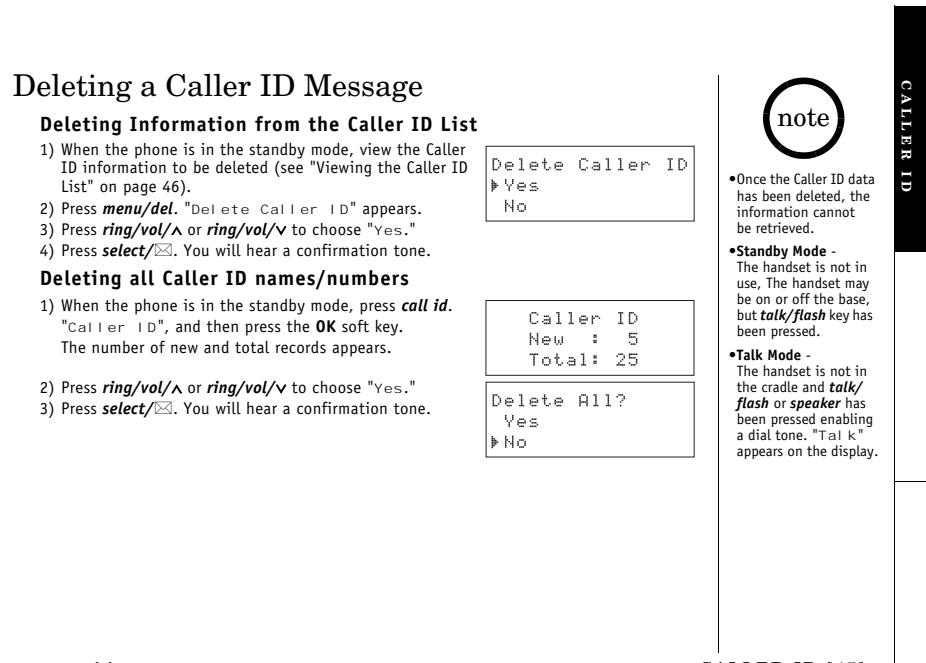

www.uniden.com

CALLER ID [47]

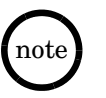

• You cannot make a call<br>from the Caller ID list if your phone is connected<br>to a private branch<br>exchange (PBX).

• When a long distance call<br>has been set, "1" appears<br>in the display.<br>• If a call comes in via a the date comes in via a<br>telephone system that<br>does not offer Caller ID<br>service, no information

is stored.

is stored.<br>
• If the Caler ID message<br>
• The Caler ID message<br>
muchown number, or the<br>
message does not have<br>
the number, you cannot<br>
store the message in the<br>
probabok. Or it was<br>
message in the<br>
message will be stored a

• Even if the 100 memory<br>locations are full, the focations are full, the<br>message will be stored in<br>the Phonebook. However,<br>the message will be<br>erased from the Caller<br>ID list.

 $[48]$  CALLER ID

# Using the Caller ID Message List

#### Calling a party from the Caller ID list From Standby mode

- 1) When the phone is in the standby mode, view the Caller If the standard mode, we were called the message (see "Viewing the Caller ID List" on page 46).<br>2) Press talk/flash or speaker. The displayed phone number
- dials automatically.

#### From Talk mode

#### 1) Press talk/flash or speaker.

2) View the Caller ID message you want to dial (see "Viewing the Caller ID List" on page 46). 3) Press select/ $\boxtimes$ . The displayed phone number will be dialed.

#### Long Distance calls and Area Code Setting/Cancellation

**Example 12 System Caller ID information is displayed, pressing \*/tone/<** will place or remove<br>the prefix "1" in the display to set the call for a long distance call, or pressing  $\#$ /> will set<br>or cancel an area code (se

#### Storing Caller ID messages in the Phonebook

between the Caller ID list can be stored in the phonebook. The phone number and<br>name of the party on the Caller ID list can be stored in the phonebook. The phone number and<br>name of the party on the Caller ID list can be st

- 
- 1) When the phone is in the standby mode, view the Caller ID message to be stored.<br>Then press  $select/\boxtimes$ . "Store/Edit Name" appears.<br>2) To complete the setting, follow the steps 4-8 in "Storing Phone Numbers, Names,<br>Distincti

www uniden com

10/12 11:20AM

Jane Smith

 $214 - 555 - 1234$ 

# **Call Waiting Deluxe Features**

Your phone gives you new options for call waiting. At the touch of a button, you can place<br>the caller on hold, send them to your voice mail service, or conference them into your<br>turrent call. You may be required to subscr

1) When you receive a Call Waiting call, press *menu/del* for a list of options.

2) Press ring/vol/ $\wedge$  or ring/vol/ $\vee$  to select "CW deluxe", and then press select/ $\boxtimes$ .

3) Press  $ring/vol/\land$  or  $ring/vol/\lor$  or the number keypad (1-7) to select an option.

For example:

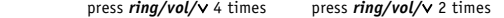

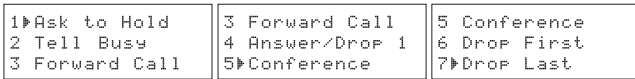

3) Press select/ $\boxtimes$ . A confirmation screen will appear, and returns back to the call.

Your phone is pre-programmed with seven call waiting options. You may select to ask the calling party to hold, send them a busy message, forward them to your voice mail, or answer and drop the first caller. You may also se company for a full list of options.

www.uniden.com

CALLER ID [49]

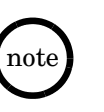

**CALLER ID** 

•To activate features,<br>select "CW On/CWDX<br>On" in the CIDCW<br>option. See page 27.

.<br>You can also answer a •You can also answer a<br>waiting call<br>immediately by<br>pressing **talk/flash**,<br>the first caller will be<br>placed on hold. To<br>return to the original<br>caller, press **talk/**<br>**flash** again.

•If you don't press a<br>
key within 30 seconds<br>
while in the operation,<br>
the phone back to a call.

# The Integrated Answering Device

The phone has a built-in answering system that answers and records incoming calls. You can<br>also use your answering system to record a conversation, leave a voice memo message, or to<br>announce a special outgoing message to c

#### Features

- 
- 
- 
- **Features**<br>
 Digital Tapeless Recording<br>
 Approx. 12 Minutes of Recording Time<br>
 Call Screening On/Off<br>
 Call Screening On/Off<br>
 Voice Prompts for Menu Setup Guidance<br>
 Time and Day Announcement<br>
 Remote Message Ret
- 
- 
- 
- 
- Tou Saver<br>● Conversation Recording<br>● Voice Memo
- 
- 
- Voice memo<br>• Trilingual Language Option<br>• Message Alert<br>• Remote Operation from the Handset

Digital Tapeless Recording allows you to quickly review, save, or delete the messages you choose. You will never have to worry about a tape wearing out, jamming,<br>or resetting improperly.

The Integrated Answering System is easy and convenient to use, but please read through all of the instructions carefully.

[50] THE INTEGRATED ANSWERING DEVICE

# Turning the Answering System On/Off

- 1) To turn the answering system On, press **answer on/off** in the standby mode.<br>After the announcement "Answering System is on", the current greeting message will be<br>played and you will hear a confirmation tone. The message
- 2) To turn the answering system Off, press **answer on/off**. After the announcement<br>"Answering System is off", the message counter display will no longer be illuminated.<br>You can also turn the Answering System On or Off from  $($ see nage  $20$ ).

### Setting up your Answering System

#### Setting your outgoing message (Greeting)

When you receive a call, the answering system automatically plays either the pre-recorded men you receive a cate, the an

#### **Pre-recorded message**

The following message is pre-recorded:<br>"Hello, no one is available to take your call. Please leave a message after the tone."

# Recording a personal outgoing message (Greeting)

You can record a greeting up to 30 seconds long (must be more than 2 seconds long).<br>2) When the phone is in the standby mode, press and hold **greeting**.<br>2) Start your recording after the announcement "Record greeting".<br>3)

- 
- 
- 

### **www.uniden.com THE INTEGRATED ANSWERING DEVICE [51]**

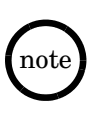

•When the answering system is full,<br>"FL" appears on the<br>base. You should<br>delete some messages<br>so that the system can<br>record new messages. • Position yourself as<br>near to the base as

possible and speak<br>clearly when<br>recording your<br>outgoing message. •If you make an<br>outside call, or a call<br>is received on the base

ANSWERING DEVICE DEVICE THE INTEGRATED<br>INSWERING DEVICI during the operation, the operation<br>is canceled.

**THE INTEGRATED** 

### Choosing between the two outgoing messages

When the phone is in the standby mode, press greeting. Press greeting again when the outgoing message is played. Each time greeting is pressed, the outgoing message is switched between the pre-recorded and the personal out

### Deleting an outgoing message

To delete the personal outgoing message, press **delete** while the message is playing.<br>The system announces "Greeting has been deleted".

Setting the base ringer volume

You have four ringer volume options. One allows you to turn the base ringer off.

- You have four ringer volume options. One allows you to turn the base ringer off.<br>The other three are volume levels.<br>
1) When the phone is in the standby mode, press **ring/vol/^** or **ring/vol/v**. You hear the<br>
ringer at th
- will hear a ringer at the selected volume level. The system returns to the standby mode.<br>You can also set the base ringer volume level. The system returns to the standby mode. or ring/vol/v repeatedly to select the desired ringer volume.

#### Adjusting the speaker volume level

When the base speaker is in use, press  $ring/vol/\lambda$  or  $ring/vol/\nu$  on the base to adjust the volume. Press  $ring/vol/\lambda$  for louder or  $ring/vol/\nu$  for softern. The number 1-10 appears on the base indicating the volume levels. 1 being the softest and<br>10 being the loudest.

[52] THE INTEGRATED ANSWERING DEVICE

www uniden com

#### Using the menu mode

The Menu mode allows you to set the following Answering<br>System functions.

- . To scroll through the menu options, repeatedly press **clock/MENU** on the base in the standby mode.<br>The system returns to standby after the last menu option.<br>A confirmation tone sounds to indicate the standby
- mode.<br>• When you have completed the setting, press **play/stop** to<br>exit the menu mode, or **clock/MENU** to move to the next<br>menu option.
- You can also set these menus from the handset. See<br>"Answering System Setup" on page 25 for instructions.

For your convenience, voice prompts will guide you<br>through the menu setup mode.

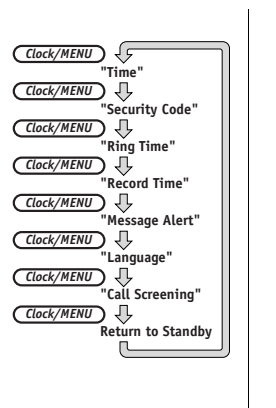

THE INTEGRATED<br>ANSWERING DEVICE ANSWERING DEVICE DEVICE **THE INTEGRATED** 

 $\int$ note

#### **www.uniden.com THE INTEGRATED ANSWERING DEVICE [53]**

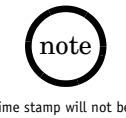

Time stamp will not be<br>heard until you have set<br>the time the time.

# Setting the Time

Follow these steps to set the clock on the answering system to the correct time.<br>
1) Press **clock/MENU.**<br>
2) Press **skip/SELECT** or **repeat/SELECT** until the correct day is announced and the corresponding number (from "1" Follow these steps to set the clock on the answering system to the correct time.

- 
- 
- 
- 
- 
- 
- 

#### Setting a PIN code

Journal of the play your messages from a remote location, you will need to enter a two-digit Personal<br>Identification Number (PIN) code ( - - ). To select a PIN code, perform the following steps:<br>1) Press **clock/MENU** twice

- Skip/SELECT or repeat/SELECT to quickly scroll through the numbers on the display.<br>3) Press SET to select the PIN code.<br>A confirmation tone sounds, the system announces the new PIN code.
- 

[54] THE INTEGRATED ANSWERING DEVICE

www uniden com

#### Setting the ring time

Secting the Ting time<br>and to set the number of rings the caller hears before your<br>answering system plays the outgoing message. You can set the ring time to answer after<br>two, four, or six rings. Setting "TS" (Toll Saver), t a long distance call to check your messages, you can hang up after the second ring to avoid<br>billing charges.

- 1) Press **clock/MENU** three times.<br>The current ring time setting ("2" 2, "4" 4, "6" 6, "tS" Toll saver) appears on the base and it is announced.
- 2) Press skip/SELECT or repeat/SELECT until the desired ring time appears.
- 2) Press **SET** to select the new ring time.<br>
A confirmation tone sounds, the system announces the new ring time.

#### Selecting the message record time

You have three record time options. The options "1 minute" or "4 minutes" set the duration<br>for recording the incoming messages. "Announce only" answers the call with the preset<br>greeting or your personal greeting but preve

- base and the samulanced.<br>
2) Press **Skip/SELECT** or **repeat/SELECT** until the desired message record time appears.<br>
3) Press **SET** to select the new recording time.<br>
A confirmation tone sounds, the system announces the new
- 

www uniden com

THE INTEGRATED ANSWERING DEVICE [55]

THE INTEGRATED<br>ANSWERING DEVICE

#### Announce only feature

Arinomic every readure<br>and plays a pre-recorded outgoing message or your own personal<br>outgoing message, but it will not allow the caller to leave a message. To set "Announce<br>only", follow the steps on page xx. To choose be

select the greeting of your choice.<br>If you want to change your greeting of your choice.<br>If you want to use your own greeting, you may want to change your greeting to omit the<br>prompt to leave a message. Refer to "Recording page 51.

The following message is pre-recorded:<br>"Hello, no one is available to take your call. Please call again."

#### Setting the message alert

Processes Next Feature lets you know when you have a new incoming message by sounding a short alert tone.

SHOUL atert tone.<br>If you set the Message Alert On, and when a new message is received, the alert tone will<br>sound every 15 seconds. Set the Message Alert to On or Off by using the **clock/MENU** key.<br>1) Press **clock/MENU** fiv

2) Press skip/SELECT or repeat/SELECT to choose "On" or "Off".

#### 3) Press SET.

5) The solution tone sounds, the system announces the current setting you have selected.<br>When the first new message is received, the alert tone will begin to sound.

#### [56] THE INTEGRATED ANSWERING DEVICE

www uniden com

Turning the message alert tone Off by pressing any key<br>To quickly turn Message Alert tone to Off, press any key on the base unit and the tone will automatically deactivate.

automaticaty uses the message alert tone Off when you are away from your phone<br>Turning the message alert tone Off when you are away from your phone<br>When all new messages are played back using the remote playback feature (s the Message Alert tone will automatically deactivate. The tone will not deactivate until all new messages are played back.

#### Selecting the language

You can select the Language of your answering system announcements to English, French, or<br>Spanish.

- Spanish.<br>
1) Press **clock/MENU** six times.<br>
The current setting ("E" English, "F" French, or "S" Spanish) appears on the base, and it<br>
is announced ("English" English, "Français" French, or "Español" Spanish).<br>
2) Press **s**
- 
- $3)$  Press SET.

A confirmation tone sounds, the system announces the new setting in the selected language.

#### Setting the call screen

- 
- 
- 
- Setting the Catt Screen<br>
You can screen calls when the Call Screen function is set to On.<br>
1) Press *clock/MENIU* seven times.<br>
The current Call Screen setting (On or Off) appears on the base.<br>
2) Press *skip/SELECT* or *r*

www uniden com

THE INTEGRATED ANSWERING DEVICE [57]

THE INTEGRATED<br>ANSWERING DEVICE

note

•If you mute the ringer<br>for an incoming call,<br>you can not screen<br>the call.

•If you press **talk/**<br>flash, call screen will<br>be canceled and the

screening a call,<br>you will hear a beep<br>and you can not screen<br>a call.

handset is put in talk mode. •If you press<br>select/ $\boxtimes$  while<br>another handset is

# Screening a call

#### From the base

- 
- 
- **From the base**<br>To screen an incomming call, do the steps as follows:<br>21) After the answering system answers, the base speaker will let you hear the calls as the<br>machine records the message. To adjust the volume, press **r**

#### From the handset

Press select/<br>  $\boxtimes$  when the system is answering. To answer the call, press talk/flash,<br>
otherwise press end to cancel the call screen and the system return to the standby mode.

#### Muting the Call Screen

You can mute the Call Screen. To do this, press **DND** on the base. To cancel the Call Screen,<br>press **ring/vol/** $\land$  or **ring/vol/** $\lor$  on the base. To mute the Call Screen again, press **play/stop**.<br>The Call Screen function

[58] THE INTEGRATED ANSWERING DEVICE

# **Using your Answering System**

The message counter displays the number of messages stored in memory. If the display The discussion of the antenna in the system in the system is designed to<br>flashes, then there are new messages waiting for you. The answering system is designed to<br>play your new messages first. After you play all your new m

### Playing your messages

- 1) When the phone is in the standby mode, press play/stop.
- when the plune is in the standing mode, phess **pury, stop**.<br>The system announces the number of new and old messages while the message counter<br>displays only the number of new messages. The time and day that each message was received is announced after the message is played. The message counter will then display the number of current stored messages.
- 2) When all new messages have been played, you hear a confirmation tone and the system<br>announces "End of message". The system returns to standby. After you have reviewed<br>your new messages, you can play your old messages by

#### Repeating a message

- 1) Press *play/stop* to review your messages. The number of stored messages is announced.<br>2) To repeat the current message, press *repeat/SELECT* after a few seconds of beginning the To repeat the current inessage, press repeat/SELECT and a message, press and hold repeat/SELECT.<br>To repeat the previous message, press repeat/SELECT within a few seconds (about 4<br>Seconds during remote operation) after a me replay. If the current message is the first new message, the system plays back from the beginning of the current message (it does not go back into the old message group).
- 3) Press play/stop at any time to stop reviewing messages and return to standby.<br>The message counter shows the number of messages stored in memory.

www uniden com

THE INTEGRATED ANSWERING DEVICE [59]

note

• Time stamp will not be<br>heard until you have<br>set the time.

.<br>When the answering<br>system is full, "FL"

appears on the base.<br>You should delete

You should delete<br>some messages so that<br>the system can record<br>new messages.<br>(Refer to "Deleting a<br>message" on page 60.)

THE INTEGRATED<br>INSWERING DEVIC

#### Skipping a message

- 
- 2) Press to review your messages. The number of stored messages is announced.<br>
2) Press skip/SELECT at anytime to skip to the next message.<br>
Each time skip/SELECT is pressed, the system scans forward one message. If you ha external methods in message, press and hold skip/SELECT. The system advances<br>quickly scroll through a message, press and hold skip/SELECT. The system advances<br>through the playback at double speed.
- all present a divided by the present of the present of the Press play/stop at anytime to stop reviewing your messages and return to standby.<br>The message counter shows the number of messages stored in memory.

#### Deleting a message

- To maintain maximum record time, delete the old messages.<br>1) Press to review your messages.
- 
- 2) Press *delete* at anytime during the message to delete the message. You hear a
- confirmation tone and the message is deleted.<br>3) To delete all messages, press **delete** in the standby mode. Press **delete** again after the announcement "To delete all message, press delete again."

When you try to delete all messages without first listening to your new messages, you hear<br>several short beeps followed by an announcement "Please playback all messages". This protects you from accidentally erasing messages you have not yet reviewed.

#### Important:

**Important:**<br>When you press *del*, you are permanently deleting the message. Once deleted, the message<br>cannot be replayed or retrieved.

[60] THE INTEGRATED ANSWERING DEVICE

www uniden com

#### Voice memo

The voice memo function allows the user to record messages (more than 2 seconds and within 4 minutes).

- the message counter displays "--".<br>3) When you have finished, press memo record, play/stop, or set to stop recording. The
- system returns to standby.

#### Recording a conversation

You can record a conversation from the handset or the base (more than 2 seconds and within 10 minutes).

#### From the handset

- 
- 1) During a conversation, press menu/del on the handset.<br>2) Press ring/vol/^ or ring/vol/~ to select "Cal I Record", and then press select/voice
- **Example 19**<br> **A conting to the select** Caliform Record , and then press **select**<br> **A** confirmation tone, that can be hearded by both parties, sounds during recording<br> **A** confirmation tone, that can be heard by both part
- 

#### From the base

- The During a conversation using the base speaker phone, press and hold **memo record** on<br>the base until you hear a confirmation tone. The unit begins recording and "--" flashes<br>on the display. A confirmation tone, that can during recording.<br>
2) To stop recording, press play/stop or memo record. You hear a confirmation tone.
- 

www uniden com

#### THE INTEGRATED ANSWERING DEVICE [61]

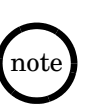

· The voice memo messages are recorded as an incoming messages.

• When the answering system<br>is full, "FL" appears on<br>the display and recording<br>is terminated. · If an outside call is received

If all outside call is received<br>uring the operation, the<br>operation is canceled. Every state has different<br>regulations governing the<br>recording of conversations Freedoming of Conversation<br>sure to check your local,<br>state and federal laws<br>before using this product to<br>record any telephone

THE INTEGRATED<br>NSWERING DEVIC conversation in order to

determine that your use is<br>in compliance with such<br>laws or guidelines. ● You cannot record 3-way or<br>intercom conversations.

• When the answering system<br>becomes full, "FL" appears<br>on the display and<br>recording is terminated.

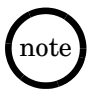

• Time stamp will not be<br>heard until you have set<br>the time. See "Setting<br>the Time" on page 54.

the lime" on page 54.<br>
• The system will only<br>
playaback messages for<br>
four minutes and then<br>
ticurums to the<br>
ticurums to the<br>
command waiting<br>
playary messages,<br>
playing your messages,<br>
of the 2 again<br>
within 15 seconds.

• f you enter an incorrect<br>PIN code three times. PIN code three time<br>you will hear a beep<br>and the system will<br>return to standby.

• During the remote<br>operation, "Lr" appears<br>on the base.

on the base.<br>
• If the answering system<br>
is recording an<br>
incoming message, the<br>
recording operation is<br>
canceled when you start<br>
remote operation.

Femote operation.<br>For your convenience<br>a remote operation<br>card is provided for<br>you to use while away<br>from home (refer to<br>page 82).

# **Remote Operation**

You can check, play, or delete messages, even record a new greeting message from a remote location (when you are away from home, or from another room using a handset).<br>Additionally, you can turn On or Off your answering sy

# Remote access away from home

You can operate your answering system from a remote location using any touch-tone telephone.

- 1) Call your telephone number and wait for the system to answer. If the answering system is off, it will answer after about 10 rings and sounds a series of beeps.
- 2) During the greeting message (or a series of beeps when the answer is off),<br>2) During the greeting message (or a series of beeps when the answering system is off),<br>press 0 and enter your PIN code within 2 seconds (see "S
- 54).<br>3) The answering system announces the current time and the number of messages stored in<br>3) The answering system announces the current time and the number of messages stored in<br>3) memory. You will hear a beep.<br>4) Enter
- 

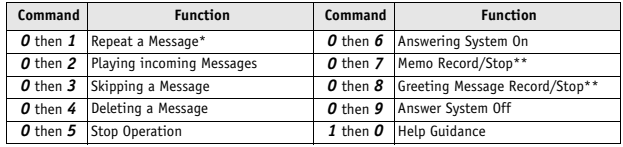

[62] THE INTEGRATED ANSWERING DEVICE

www uniden com

- \* For Repeat a Message function, press 0 then 1 within about four seconds to repeat<br>the previous message, or press 0 then 1 after about four seconds to repeat the
- current message.<br>\*\* For Memo Record and Greeting Message Record function, the first time you enter the<br>corresponding command, it starts the Recording function. If you want to stop the<br>recording, press 0 then 7 or 8.<br>5) Aft
- is in the command waiting mode. You may enter another command at this time from the chart above.
- 6) When you are finished, hang up to exit the system. The answering system automatically returns to standby.

#### **Remote access with the handset**

You can operate your answering system from another room using a handset.

- If you press end before the answering system answers, the phone will return to standby.<br>
 When the answering system does not answer within 6 seconds, you hear a beep and the<br>
 The base's keypad is disabled during remot
- 
- $(\mathrm{not})$ 
	-
	-
- 1) When the phone is in the standby mode, press **select/voice mail** on the handset.<br>"Remote Answeri ng Machine Operati on" appears on the handset display.<br>The answering system announces the current time and the number of m the memory.

**www.uniden.com THE INTEGRATED ANSWERING DEVICE [63]**

THE INTEGRATED<br>ANSWERING DEVICE ANSWERING DEVICE DEVICE **THE INTEGRATED** 

- Messages will be played in the order in which they were received. The time and day that each message was received is announced after the message is played. To switch to the handset speaker phone, press **speaker** on the ha
- 
- seconds. You may select a command from the following chart:

#### **Remote Key Function**

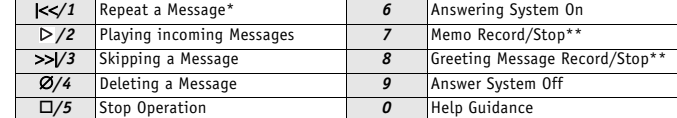

- \* For Repeat a Message function, press 1 within about four seconds to repeat the previous
- For Repeat a Message function, press 1 within about four seconds to repeat the previous<br>message, or press 1 after about four seconds to repeat the current message.<br>For Memo Record and Greeting Message Record function, the
- chart above.
- on a above.<br>6) When you are finished, hang up or press *end* to exit the system. The answering system<br>automatically returns to standby.

[64] THE INTEGRATED ANSWERING DEVICE

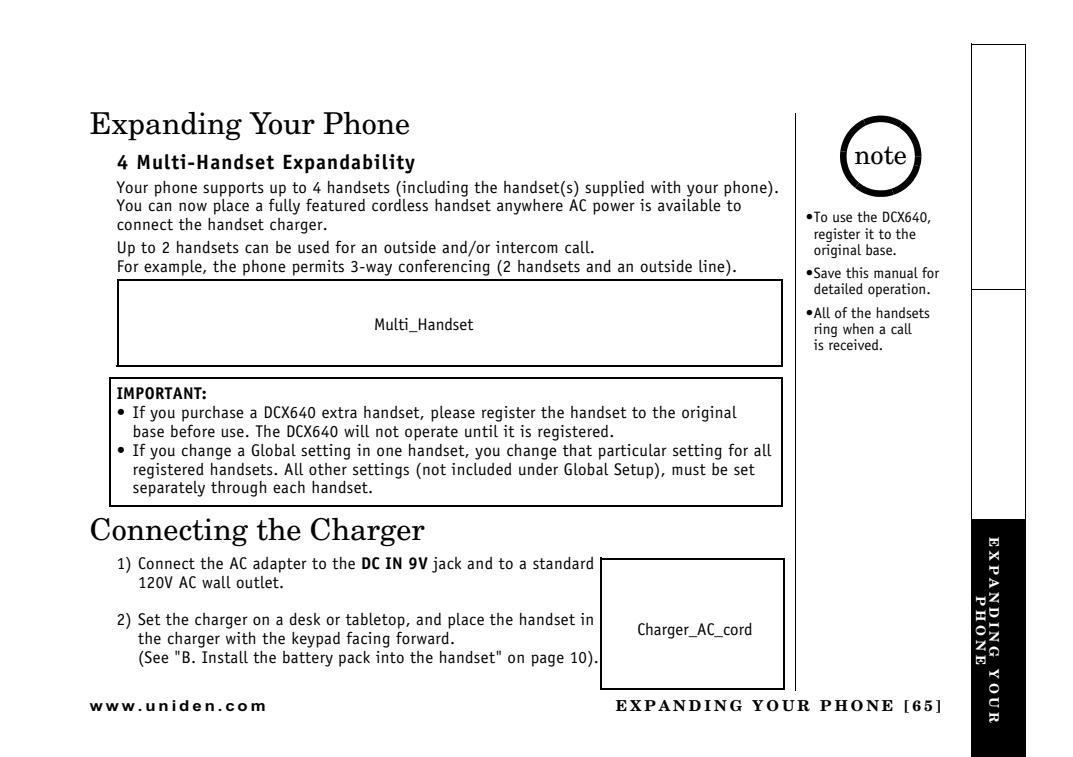

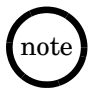

• An extra handset can<br>be registered when<br>the main base is in the<br>standby mode.

standay mode.<br> **Standby Mode** -<br>
The handset is not in<br>
use, The handset may<br>
be on or off the base,<br>
but **talk/flash** key has<br>
been pressed.

# Register the Handset

U<br>If you purchase an extra handset, you need to register the handset before use. Only one<br>handset can be registered at a time.

The handset ID for the supplied handset(s) was assigned at<br>the factory, which has  $\#1$  ( $\#1$  and  $\#2$  for 2 handsets bundled<br>model) in the display. When you register additional handset<br>to the base, the handset ID will

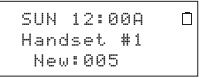

- 1) Before registering the extra handset, charge the phone's battery for 10 minutes.
- 2) Place the extra handset in the main base unit to begin registration.
- 3) While the handset is registering, "Handset Registering" will appear in the LCD.<br>When "Registration Complete" is displayed, the handset has been registered to the<br>base. If "Registration Failed" appears, please try these
- 4) Place the handset back in the charging cradle and fully charge the phone's battery.

[66] EXPANDING YOUR PHONE

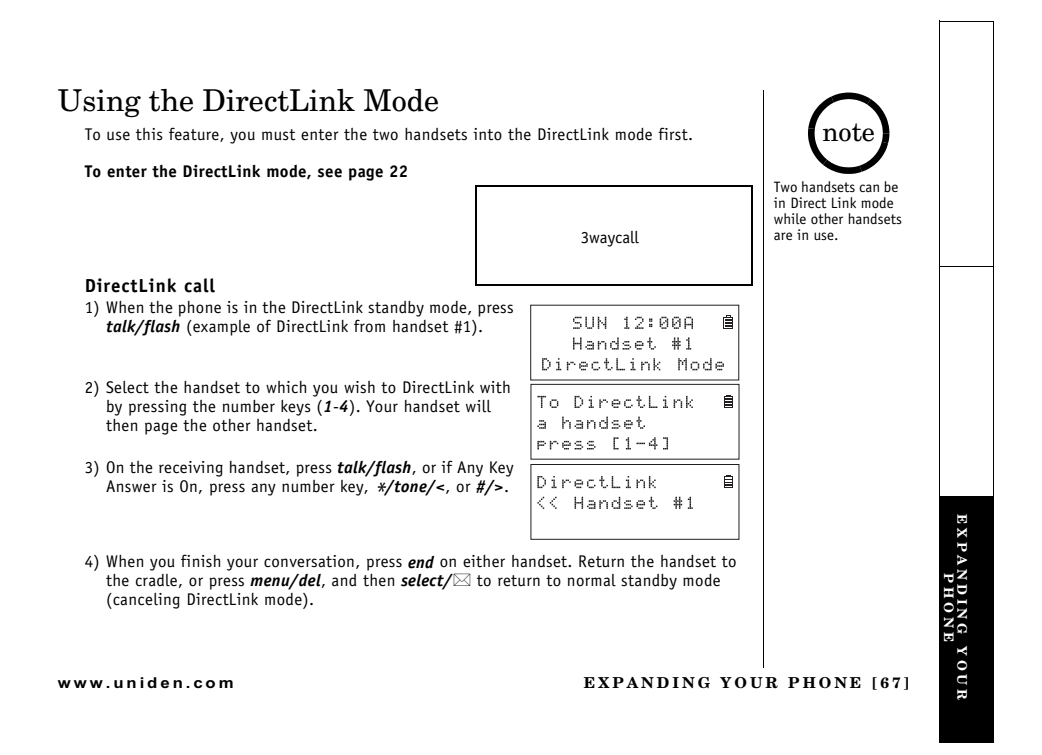

# 4-Way Conferencing

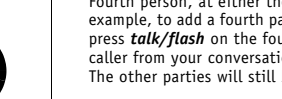

note

•If the party is busy or<br>out of range, the<br>handset returns to the<br>standby mode.

. If any of the following

Firm any of the following<br>occurs while selecting<br>the other handset,<br>the operation will<br>be canceled.

intercom call or page.

• When the party does<br>not answer within one<br>minute, the operation<br>is canceled.

• Standby Mode -<br>The handset is not in

use, The handset may<br>be on or off the base. be on on on the base,<br>but *talk/flash* key has<br>been pressed.

- Press talk/flash or speaker. - Receive an outside/ example, to add a fourth party of the base, may be added to the conference call. For example, to add a fourth party to an ongoing conference call at the base or another handset, press **talk/flash** on the fourth party's han

# Intercom/Call Transfer Feature

Intercom and Call Transfer features are available for your phone.

#### Intercom

- From handset to handset or to the base
- 
- 1) Press **hold/transfer/int'com** in the standby mode.<br>2) Select the base or the handset you want to talk with Select the base or the nanoset you want to talk with<br>from the selection list within 30 seconds. To select the<br>handset (or the base), press  $ring/volx$  or  $ring/volx$ ,<br>and then press **select** $\sqrt{\gg}$ . If you select "AI I ", all<br>hands sounds
- Solutions.<br>
2) On the receiving handset (or the base), to answer the<br>
call, press **talk/flash, hold/transfer/int'com** (or<br> **intercom/find handset** or **speaker** on the base). Or press any number key,  $\frac{2}{\pi}$  /  $\frac{2}{\pi}$  /  $\frac{2}{\pi}$  /  $\frac{2}{\pi}$  /  $\frac{2}{\pi}$  /  $\frac{2}{\pi}$  /  $\frac{2}{\pi}$  /  $\frac{2}{\pi}$  /  $\frac{2}{\pi}$  /  $\frac{2}{\pi}$  / $\frac{2}{\pi}$  / $\frac{2}{\pi}$  / $\frac{2}{\pi}$  / $\frac{2}{\pi}$  / $\frac{2}{\pi}$  / $\frac{2}{\pi}$  / $\frac{$

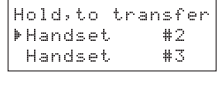

Hold, to transfer

**Mandset** 

Handset

AutoTalk is On).<br>4) To hang up the intercom call, press *end* on either handset (or intercom on the base).

[68] EXPANDING YOUR PHONE

www uniden com

 $#2$ 

#3

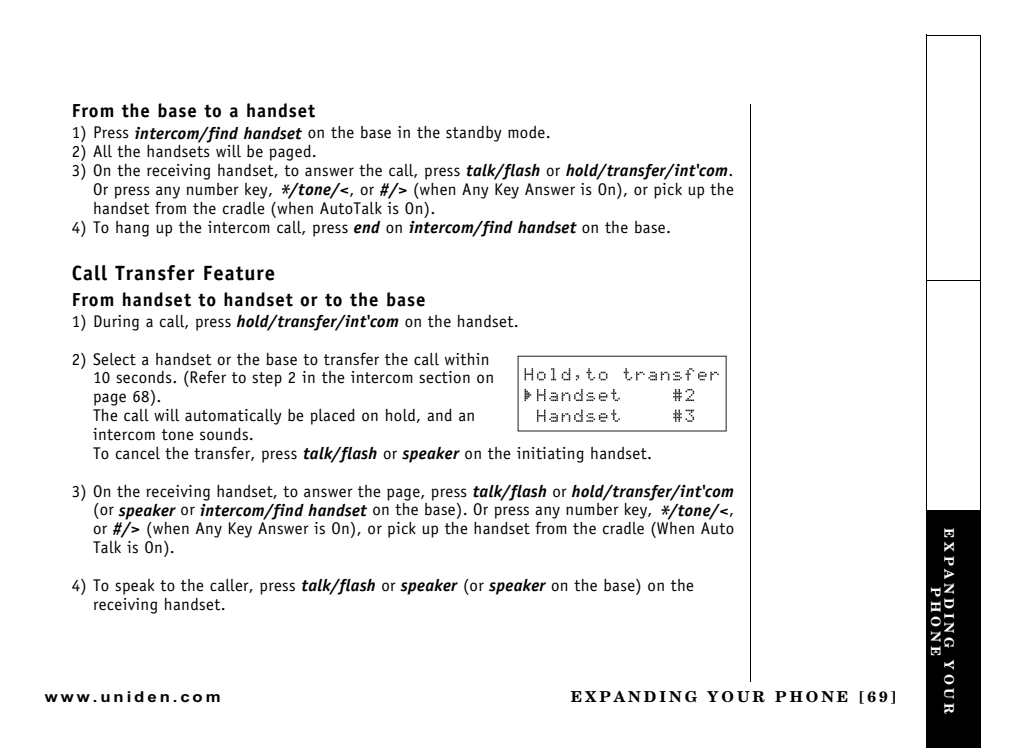

#### From the base to a handset

- The base to a nanuset<br>on the base. The call will automatically be<br>placed on hold, and an intercom tone sounds. All the handset(s) will be paged.
- 2) On the receiving handset, to answer the call, press *talk/flash* or *hold/transfer/int'com*. The intercom mode is activated, but the caller is still on hold. Or press any number key,  $\frac{*}{t}$ /tone/<, or  $\frac{#}{t}$  (when
- 3) To speak to the caller, press talk/flash or speaker on the receiving handset.

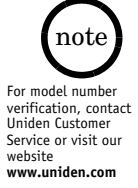

# Replacing the Base

Dream you replace the base with a different base of the DCT6 series model (DCT646,<br>DCT6465, DCT648, or DCT6485 series), you need to clear the handset(s) and base ID. To do<br>this, perform the "System Reset" menu options ("De

[70] EXPANDING YOUR PHONE

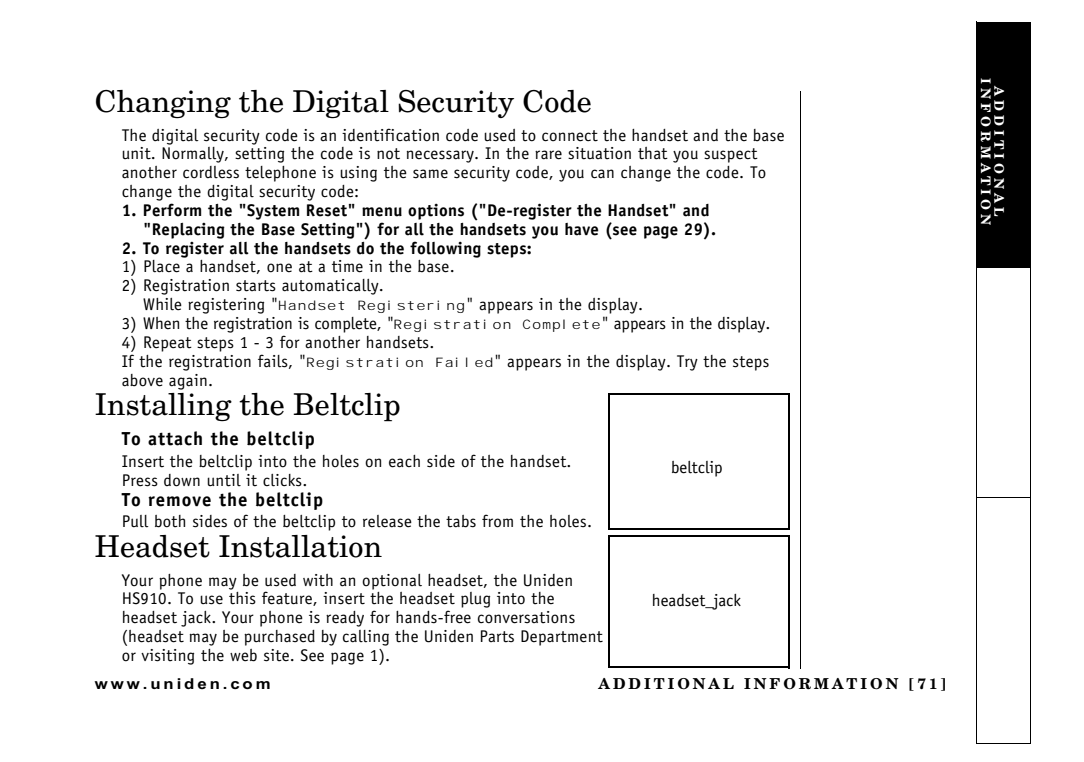

# Note on Power Sources

#### **Battery replacement and handling**

When the operating time becomes short, even after a battery is recharged, please replace the battery. With normal usage, your battery should last about one year. Please contact your<br>place of purchase or the Uniden Parts Department for a replacement battery.

#### **'**

To avoid the risk of personal injury or property damage from fire or electrical shock, only use<br>the Uniden battery model and Uniden adapter model specifically designated for this product.

#### **Power Failure**

During the period that the power is off, you will not be able to make or receive calls with the telephone.

- 
- 
- **Caution**<br>• Use only the specified Uniden battery pack (BT-446).<br>• Do not remove the batteries from the handset to charge them.<br>• Never throw the battery into a fire, disassemble them, or heat them.<br>• Do not remove or dama
- 

### Maintenance

To maintain a good charge, it is important to clean the charging contacts on both the<br>handset and the base unit once a month. Using water only, dampen a cloth to clean the<br>charging contacts. Then make sure to go back over

**[72] ADDITIONAL INFORMATION www.uniden.com Caution**<br>Do not use paint thinner, benzene, alcohol, or other chemical products.<br>Doing so may discolor the surface of the telephone and damage the finish.
## General Information

The phone complies with FCC Parts 15 and 68. Operating temperature: 0 °C to +50 °C (+32 °F<br>to +122 °F)

**AC Adapter Information** 

=7= 
 =0\$>>>- =0\$>>>-- /-  ? -=74-\*5 -?=74-\*5 ,?07>>>= ,?07>>>=

Output Voltage:

**Battery Information** 

3 
 3\$##4 7  >>>>=xxxxmAh, xxxV

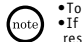

●To avoid damage to the phone use only Uniden AD-xxx and BT-446 with your phone.<br>●If the handset is left off of the base, the actual Talk mode duration will be reduced<br>respective to the amount of time the handset is off t

Recharge your phone on a regular basis by returning the handset to the base after each<br>phone call. When the operating time becomes short, even after the battery is recharged,<br>please replace the battery. With normal usage,

A replacement Uniden adapter or battery may be purchased by contacting the Uniden Parts<br>Department (800) 554-3988. Hours are from 8:00 a.m. to 5:00 p.m. Central Time, Monday through Friday. We can also be reached on the web at www.uniden.com.

Specifications, features, and availability of optional accessories are all subject to change<br>without prior notice.

**www.uniden.com ADDITIONAL INFORMATION [73]**

**ADDITIONAL**<br>INFORMATION **INFORMATIONADDITIONAL** 

## Troubleshooting

If your phone is not performing to your expectations, please try these simple steps first.

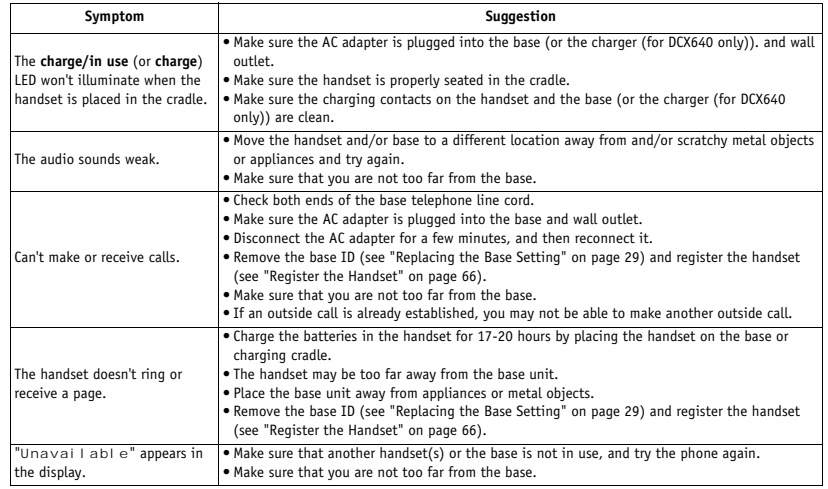

[74] TROUBLESHOOTING

www.uniden.com

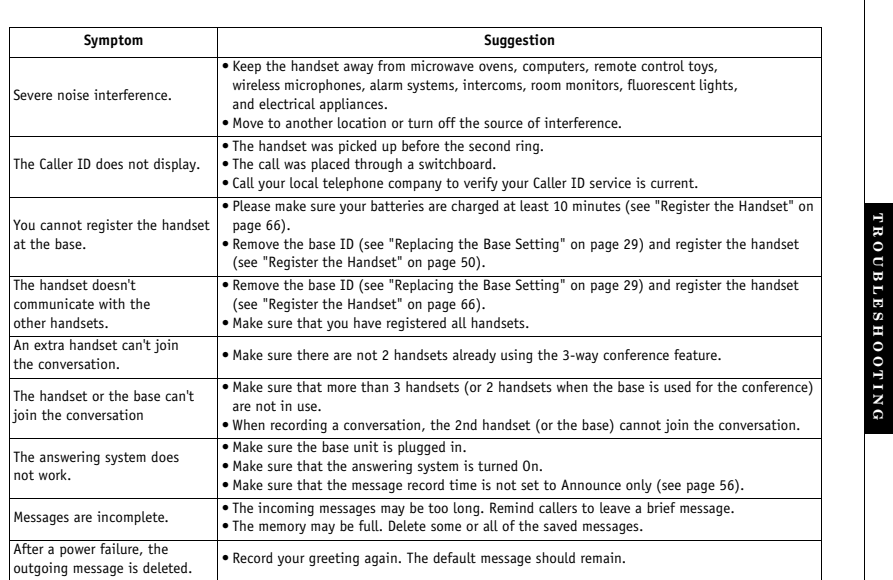

www.uniden.com

TROUBLESHOOTING [75]

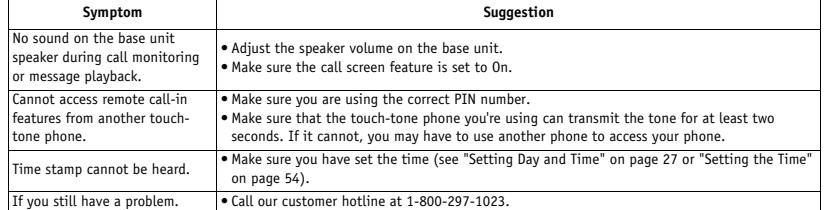

[76] TROUBLESHOOTING

www.uniden.com

## Liquid Damage

Moisture and liquid can damage your cordless phone. In case of accidental submersion, please read the following steps.

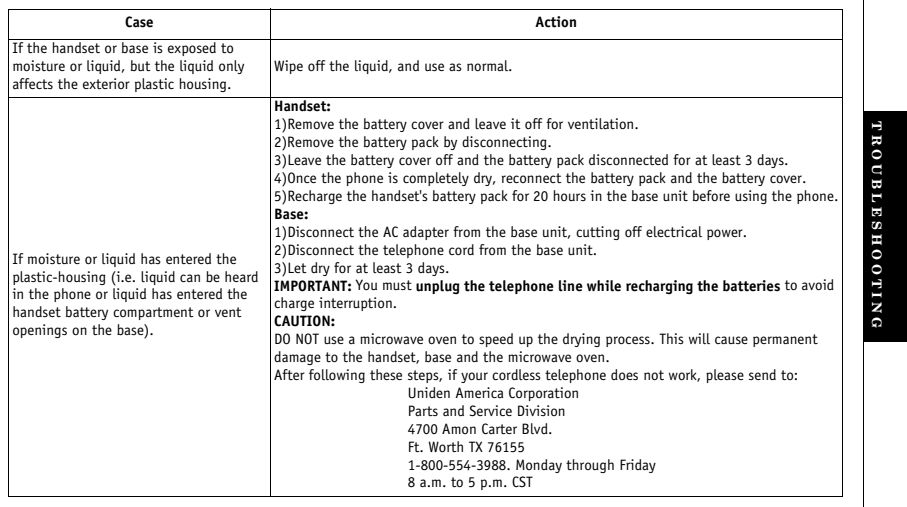

www.uniden.com

TROUBLESHOOTING [77]

#### Precautions!

ו כנוסטונאל:<br>fore you read anything else, please observe the following: Extreme your<br>Warrings!<br>Uniden America Corporation DOES NOT represent this unit to be<br>waterproof. To reduce the risk of fire, electrical shock, or damage to the<br>unit, DO NOT expose this unit to rain or moisture.

## Rechargeable Nickel-Metal-Hydride Battery Warning

Recharged<br>ble Nickel-Metal-Hydride Battery Warming - This equipment contains a recharged<br>ble Kickel-Metal-Hydride battery. We have a state of calibratic cause can<br>certain the contained ble Society of the recharged be Nick

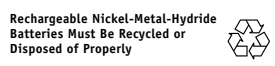

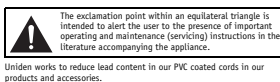

Warning!<br>The cords on this product and/or accessories contain lead, a chemical<br>known to the State of California to cause birth defects or other<br>reoroductive harm. Wash hands ofter handling.

### **Important Safety Instructions**

**Important Safety Instructions**<br>
Motivation Additional Battery Safety Precautions<br>
when existence these these these these these these these these these these these these these these these these these these these these the

or a to depend the control that the control that are<br>covered by the operations. (Adjust only those controls that are<br>covered by the operations in more reduced to the controls may result in damage and will often require<br>ext

Deen damaged.<br>
F. If the product exhibits a distinct change in performance.<br>
13. Do not use the telephone to report a gas leak in the vicinity of<br>
the look

#### **1781 PRECAUTIONS & WARRANTY**

 $Additional \; Battery \; Safety \; Precations \; Gavity \; to \; phase \; the \; risk \; of \; file \; or \; in \; you can be to \; the \; out \; to \; perons \; by \; the \; between \; all \; to \; some \; will \; be \; only \; the \; in \; the \; between \; such \; to \; the \; to \; the \; to \; the \; to \; the \; to \; the \; to \; the \; to \; the \; to \; the \; to \; the \; to \; the \; to \; the \; to \; the \; to \; the \; to \; the \; to \; the \; to \; the \; to \; the \; to \; the \; to \; the \; to$ 

- 
- 
- 

This device complies with part 15 of the FCC rules. Operation is subject to the following two conditions: (1) This device may not cause harmful interference, and (2) This device may not cause harmful interference, and (2)

communications, may not be ensured when using this phone.<br>**Range**<br>Narrow rew phone is designed to achieve the maximum possible range by<br>transmitting and netwing according to the highest specifications set<br>for the by the F

#### www uniden com

#### **Telephone Line Problems**

**Telephone E. The Problems**<br> **Experimentally the right to disconnect series in the Robert that your phone causes**<br>
series in the center that your phone causes problems on the telephone<br>
time. Also, the telephone company m

It is the cause of your problem. If you determines that it is the cause of your problem. Ratio, the cause of the cause of the cause of the state of the state of the state of the state of the state of the state of the stat

More than One Cordless Telephone<br>If you want to use more than one cordless telephone in your home, they<br>If you want to use more than one cordless telephone in your home, they<br>must operate on different channels. Press the c

www uniden com

**CONSIDER SEE AND THE CONSIDER CONSIDER THE CONSIDER SEE AND THE VALUE OF A THE CONSIDER SEE AND THE CONSIDER SEE AND THE CONSIDER SEE AND THE CONSIDER SEE AND THE CONSIDER SHOP IS MADE IN A MANUSE TO THE CONSIDER SEE AND** 

## Before choosing a location for your mee phone, there are some<br>important guidelines you should consider:<br> $\label{eq:1}$  important guidelines you should consider:<br> $\sim$  and  $\sim$  and  $\sim$  and<br> $\sim$  and  $\sim$  and  $\sim$ <br> $\sim$  and  $\sim$  a Telephone Line Outlets

**Installation Considerations** 

Selecting a Location<br>Before choosing a location for your new phone, there are some

 $\label{eq:decomp} \begin{minipage}[t]{0.9\textwidth}\begin{itemize} \textbf{I} \textbf{E}[\textbf{e}] \textbf{D} \textbf{D} \textbf{e} \textbf{E}[\textbf{e}] \textbf{E}[\textbf{e}] \textbf{E}[\textbf{e}] \textbf{E}[\textbf{e}] \textbf{E}[\textbf{e}] \textbf{E}[\textbf{e}] \textbf{E}[\textbf{e}] \textbf{E}[\textbf{e}] \textbf{E}[\textbf{e}] \textbf{E}[\textbf{e}] \textbf{E}[\textbf{e}] \textbf{E}[\textbf{e}] \textbf{E}[\textbf{e$ 

#### Connecting the Telephone Cords

**CONNECTIVE LIVE THEORYMONE CONSIDER CONSIDER CONSIDER**<br>Consider these safety guidelines before connecting the telephone<br>winever install telephone wiring during a lightning storm.<br>• Never install telephone invisage of ele

• *Use caution when Insurating or moorgying is expansive comment*<br>**Applying Power to the Base**<br>This phone requires an AC outlet, without a switch to interrupt power,<br>and the included AC adapter. To relieve strain on the D

One Year Limited Warranty

**UTHE TEAT LIMITED WATTANTY**<br>Important: Evidence of original purchase is required for warranty service<br>WARRANTO: UNIDEN AMERICA CORPORATION ("Uniden") ELEMENTS OF<br>WARRANTO: Uniden warrants, for one year, to the original re

criterians<br>in with only the unitations of excavations of excellent parameters<br>and MARGANIY DURATION: This warrantly to the original user shall be<br>miniate sale. The mattern of the criterial case of original retail<br>and the

of<br>the thus as detailed by the conner's manual for this product. See, as<br>C STATEMENT OF REMETER, the meaning are the matter of the same<br>rate and the state of the same will also the same of the state of<br>the same of the sam LIMITED WARRANTY SET FORTH ABOUT AND IS IN LIEU OF AND WARRANTY PERTAINING TO THE PRODUCT AND IS IN LIEU OF AND EXCLUDES ALL OTHER WARRANTY EST AND WHERE WHATSOFTERS OF A MANY AND IN WEILD OR ANISYMES OF PRODUCTANTS OF LA

damages so the above limitation or exclusion may not apply to you.<br>
LEGAL REMENTES: This warranty gives psu psecific legal rights, and you<br>
may ide have colles rights which way more sticle to state. This warranty<br>
PROCEDU

 ${\small \begin{tabular}{p{0.8cm}p{0.9cm}} \textbf{Uniden America Corporation} \\\textbf{Parts and Service Division} \\\textbf{4700 Amon Carter Show.} \\\textbf{6800} \\\textbf{7800} \\\textbf{791-1023, 8 a.m. to 5 p.m. CST, Monday through Friday} \end{tabular}}$ 

PRECAUTIONS<br>WARRANTY **Sc** 

PRECAUTIONS & WARRANTY [79]

## I.C. Notice

#### **TERMINAL EQUIPMENT**

**NOTICE:** This equipment metass the applicable Industry Canada Terminal Equipment Technical Specifications.<br>This is confirmed by the registration number. The abbreviation, IC, before the registration number<br>signifies that ature to be connected to a creeponde interface. The termination on an interface may consist or any<br>combination of devices subject only to the requirement that the sum of the Ringer Equivalence Numbers of<br>all the devices do

#### **RADIO EQUIPMENT**

The term "IC:" before the radio certification number only signifies that Industry Canada technical specifications were met.

Operation is subject to the following two conditions: (1) this device may not cause interference, and (2) this device<br>must accept any interference, including interference that may cause undesired operation of the device. "

[80] L.C. NOTICE

www uniden com

## Index

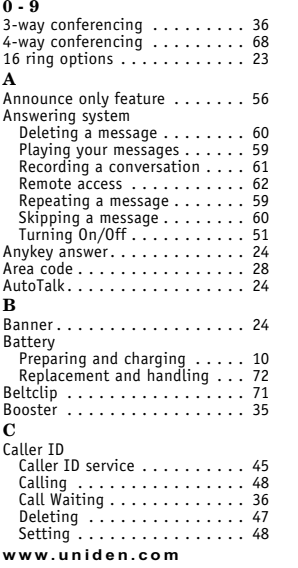

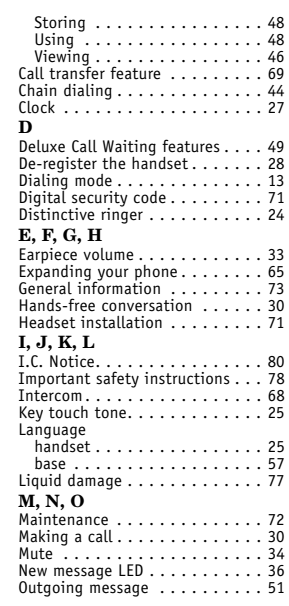

# Frecautions<br>
Receiving a call<br>
Receiving a call<br>
Receiving a call<br>
Receiving a call<br>
Receiving a call<br>
Receiving a call<br>
Replacing a call<br>
Replacing the base<br>
away from home<br>
away from home<br>
a way from home<br>
Replacing the S<br>
Setting up<br>
base unit<br>
extra handset<br>  $\ldots$ <br>
handset<br>  $\ldots$ <br>
handset<br>
Speed dialing<br>  $\ldots$ <br>  $\vdots$ <br>  $\vdots$ <br>  $\vdots$ <br>  $\vdots$ <br>  $\vdots$ <br>  $\vdots$ <br>  $\vdots$ <br>  $\vdots$ <br>  $\vdots$ <br>  $\vdots$ <br>  $\vdots$ <br>  $\vdots$ <br>  $\vdots$ <br>  $\vdots$ <br>  $\vdots$ <br>  $\vdots$ <br>  $\vdots$ <br>  $\vdots$ <br>  $S$

**INDEX** [81]

#### At Uniden, we'll take care of you!

If you need any assistance with this product, please call our Customer Hotline at

#### 1-800-297-1023

#### PLEASE DO NOT RETURN THIS PRODUCT TO THE PLACE OF PURCHASE.

Our Uniden representatives will be happy to help you with any matters regarding<br>the operation of this unit, available accessories, or any other related matters.

Thank you for purchasing a Uniden product.<br>Hours: M-F 8:00 AM to 5:00 PM CST.

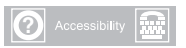

For information on the accessibility features of this product, please call  $1-800-874-9314$  (V/TTY)

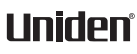

www.uniden.com

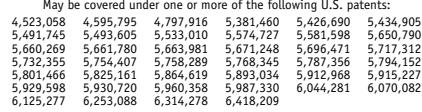